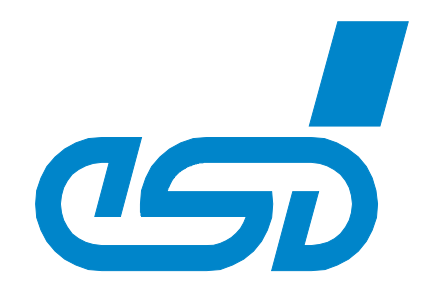

# **CPCI-CPU/5201**

# **CompactPCI® PowerPCTM Board with CAN, ETHERNET and USB**

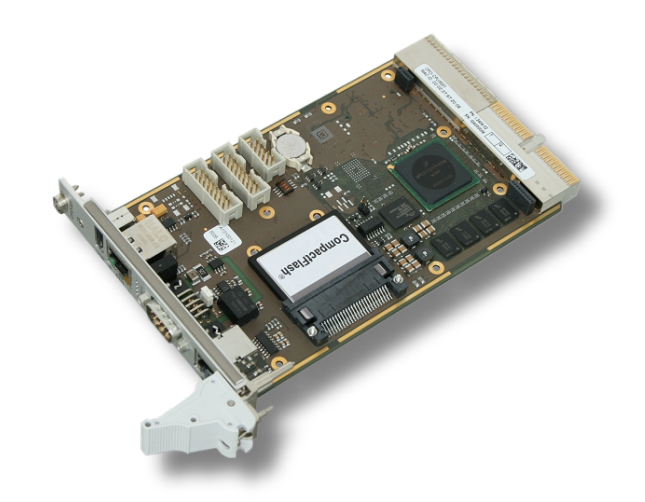

# Manual

to Product I.2404.02

CPCI-CPU/5201 Manual • Doc. No.: I.2404.21 / Rev. 1.4 Page 1 of 46

 *esd electronics gmbh Vahrenwalder Str. 207 • 30165 Hannover • Germany http://www.esd.eu Phone: +49 (0) 511 3 72 98-0 • Fax: +49 (0) 511 3 72 98-68*

#### **N O T E**

The information in this document has been carefully checked and is believed to be entirely reliable. **esd electronics** makes no warranty of any kind with regard to the material in this document, and assumes no responsibility for any errors that may appear in this document. In particular descriptions and technical data specified in this document may not be constituted to be guaranteed product features in any legal sense.

**esd electronics** reserves the right to make changes without notice to this, or any of its products, to improve reliability, performance or design.

All rights to this documentation are reserved by **esd electronics**. Distribution to third parties, and reproduction of this document in any form, whole or in part, are subject to **esd electronics's** written approval**.**

© 2019 esd electronics gmbh, Hannover

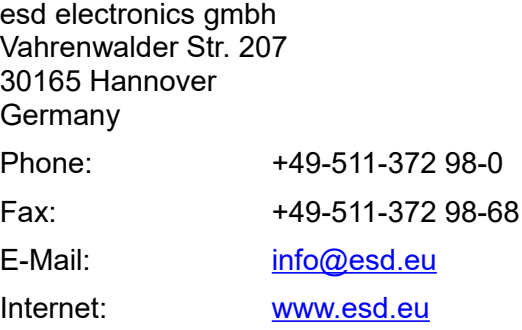

Trademark Notices

CANopen® and CiA® are registered community trademarks of CAN in Automation e.V.

The PICMG® name and logo are registered trademarks of the PCI Industrial Computer Manufacturers Group.

CompactPCI® is a registered trademark of the PCI Industrial Computers Manufacturers Group. NXP® is a registered trademark of NXP B.V..

QNX® and Neutrino® are registered trademarks of QNX Software Systems Limited, and are registered trademarks and/or used in certain jurisdictions.

Linux® is the registered trademark of Linus Torvalds in the United States and/or other countries.

All other trademarks, product names, company names or company logos used in this manual are reserved by their respective owners.

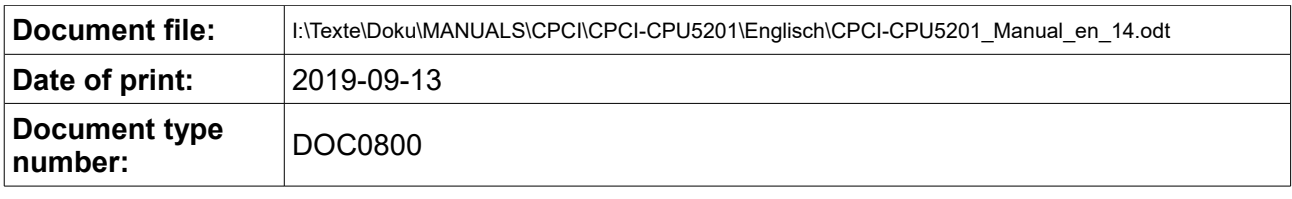

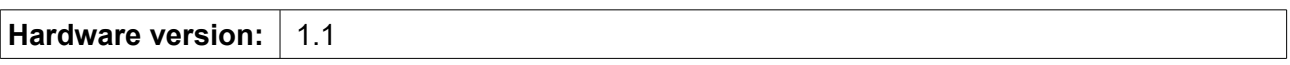

#### **Document History**

The changes in the document listed below affect changes in the hardware as well as changes in the description of the facts, only.

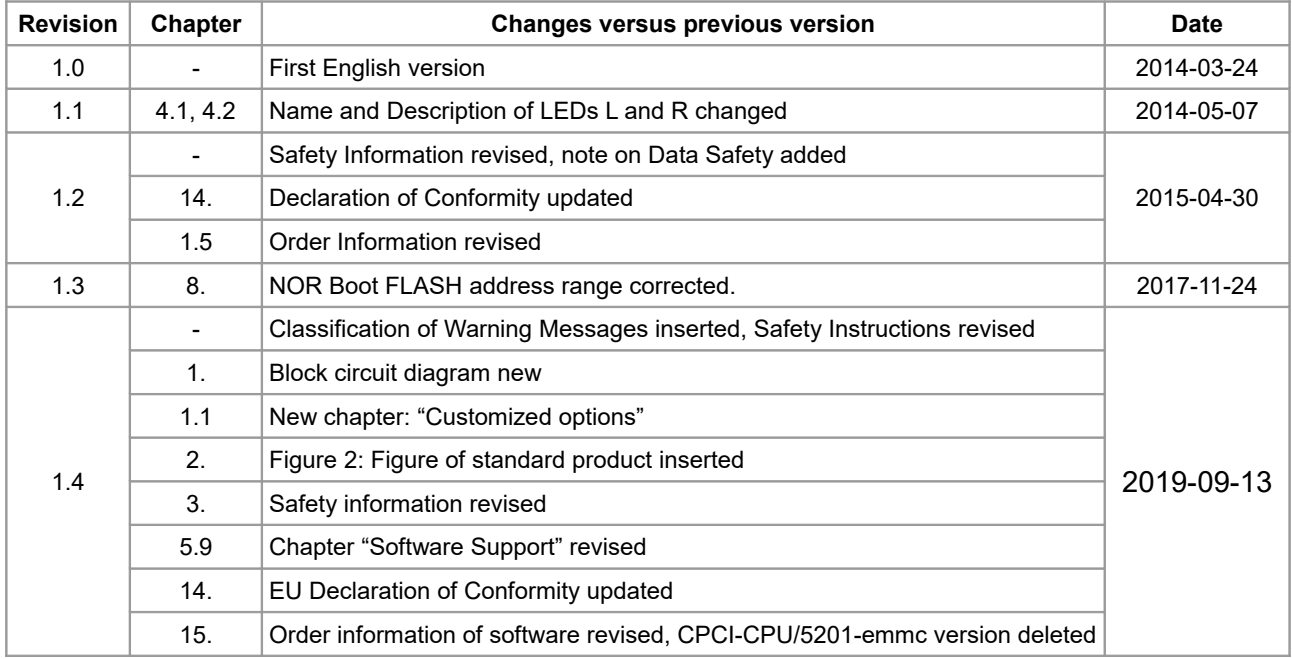

Technical details are subject to change without further notice.

.

### **Classification of Warning Messages and Safety Instructions**

This manual contains noticeable descriptions, warning messages and safety instructions, which you must follow to avoid personal injuries or death and property damage.

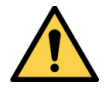

This is the safety alert symbol.

It is used to alert you to potential personal injury hazards. Obey all safety messages and instructions that follow this symbol to avoid possible injury or death.

#### **DANGER, WARNING, CAUTION**

Depending on the hazard level the signal words DANGER, WARNING or CAUTION are used to highlight safety instructions and warning messages. These messages may also include a warning relating to property damage.

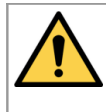

#### **DANGER**

Danger statements indicate a hazardous situation which, if not avoided, will result in death or serious injury.

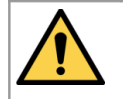

#### **WARNING**

Warning statements indicate a hazardous situation that, if not avoided, could result in death or serious injury.

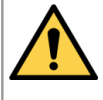

#### **CAUTION**

Caution statements indicate a hazardous situation that, if not avoided, could result in minor or moderate injury.

#### **NOTICE**

Notice statements are used to notify people on hazards that could result in things other than personal injury, like property damage.

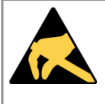

#### **NOTICE**

This NOTICE statement indicates that the device contains components sensitive to electrostatic discharge.

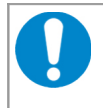

#### **NOTICE**

This NOTICE statement contains the general mandatory sign and gives information that must be heeded and complied with for a safe use.

#### **INFORMATION**

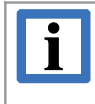

#### **INFORMATION**

Notes to point out something important or useful.

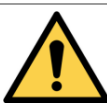

# <span id="page-4-0"></span>**Safety Instructions**

- When working with the CPCI-CPU/5201 follow the instructions below and read the manual carefully to protect yourself from injury and the CPCI-CPU/5201 from damage.
- The device is a built-in component. It is essential to ensure that the device is mounted in a way that cannot lead to endangering or injury of persons or damage to objects.
- Do not use damaged or defective cables to connect the CPCI-CPU/5201 and follow the CAN wiring hints in chapter: "Correct Wiring of Electrically Isolated CAN Networks".
- In case of damages to the device, which might affect safety, appropriate and immediate measures must be taken, that exclude an endangerment of persons and domestic animals and property.
- Current circuits which are connected to the device have to be sufficiently protected against hazardous voltage (SELV according to EN 60950-1).
- The CPCI-CPU/5201 may only be driven by power supply current circuits, that are contact protected. A power supply, that provides a safety extra-low voltage (SELV) according to EN 60950-1, complies with this conditions.
- The device has to be securely installed in the control cabinet before commissioning.
- Protect the CPCI-CPU/5201 from dust, moisture and steam.
- Protect the CPCI-CPU/5201 from shocks and vibrations.
- The CPCI-CPU/5201 may become warm during normal use. Always allow adequate ventilation around the CPCI-CPU/5201 and use care when handling.
- Do not operate the CPCI-CPU/5201 adjacent to heat sources and do not expose it to unnecessary thermal radiation. Ensure an ambient temperature as specified in the technical data.

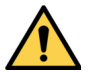

#### **DANGER**

Risk of personal injury due to explosion or leakage of the battery! Improper usage of the battery such as overheating, short-circuiting or mechanical damage may cause an explosion or leakage.

- $\rightarrow$  Do not replace the battery by an incorrect type.
- $\rightarrow$  Do not recharge the battery.
- $\rightarrow$  Insert the battery properly, with the  $+/-$  terminals correctly oriented.
- $\rightarrow$  Dispose used batteries according to the national instructions.

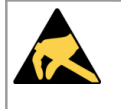

#### **NOTICE**

#### **Electrostatic discharges may cause damage to electronic components.**

To avoid this, perform the steps described on page [11](#page-10-0) *before* you touch the CPCI-CPU/5201, in order to discharge the static electricity from your body.

#### **Qualified Personnel**

This documentation is directed exclusively towards personnel qualified in control and automation engineering.

The installation and commissioning of the product may only be carried out by qualified personnel, which is authorized to put devices, systems and electric circuits into operation according to the applicable national standards of safety engineering.

#### **Conformity**

The CPCI-CPU/5201 is an industrial product and meets the demands of the EU regulations and EMC standards printed in the conformity declaration at the end of this manual.

**Warning:** In a residential, commercial or light industrial environment the CPCI-CPU/5201 may cause radio interferences in which case the user may be required to take adequate measures.

The CPCI-CPU/5201 is a sub-assembly intended for incorporation into an apparatus. The manufacturer of the final system must decide, whether additional EMC or EMI protection requirements are necessary.

#### **Data Safety**

This device is equipped with an Ethernet or other interface which is suitable to establish a connection to data networks. Depending on the software used on the device, these interfaces may allow attackers to compromise normal function, get illegal access or cause damage.

esd does not take responsibility for any damage caused by the device if operated at any networks. It is the responsibility of the device's user to take care that necessary safety precautions for the device's network interface are in place.

#### **Intended Use**

The intended use of the CPCI-CPU/5201 is the operation as CompactPCI<sup>®</sup> PowerPC™ Board with CAN, ETHERNET and USB. The guarantee given by esd does not cover damages which result from improper use, usage not in accordance with regulations or disregard of safety instructions and warnings.

- The CPCI-CPU/5201 is intended for installation in a CompactPCI system only.
- The operation of the CPCI-CPU/5201 in hazardous areas, or areas exposed to potentially explosive materials is not permitted.
- The operation of the CPCI-CPU/5201 for medical purposes is prohibited.

#### **Service Note**

The CPCI-CPU/5201 does not contain any parts that require maintenance by the user. The CPCI-CPU/5201 does not require any manual configuration of the hardware, except the change of battery or the configuration via jumper. Unauthorized intervention in the device voids warranty claims.

#### **Disposal**

Devices which have become defective in the long run have to be disposed in an appropriate way or have to be returned to the manufacturer for proper disposal. Please, make a contribution to environmental protection.

# **Table of contents**

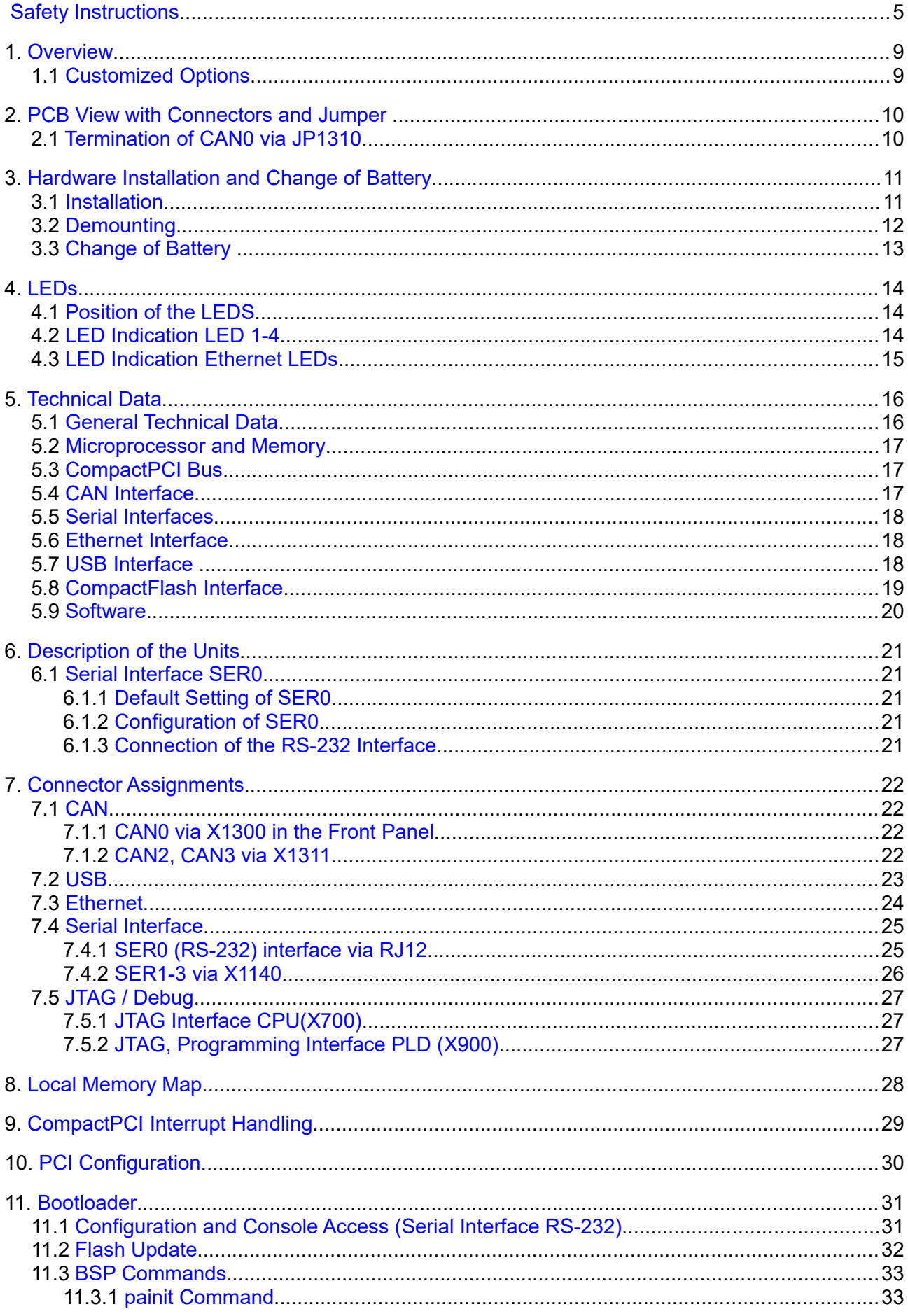

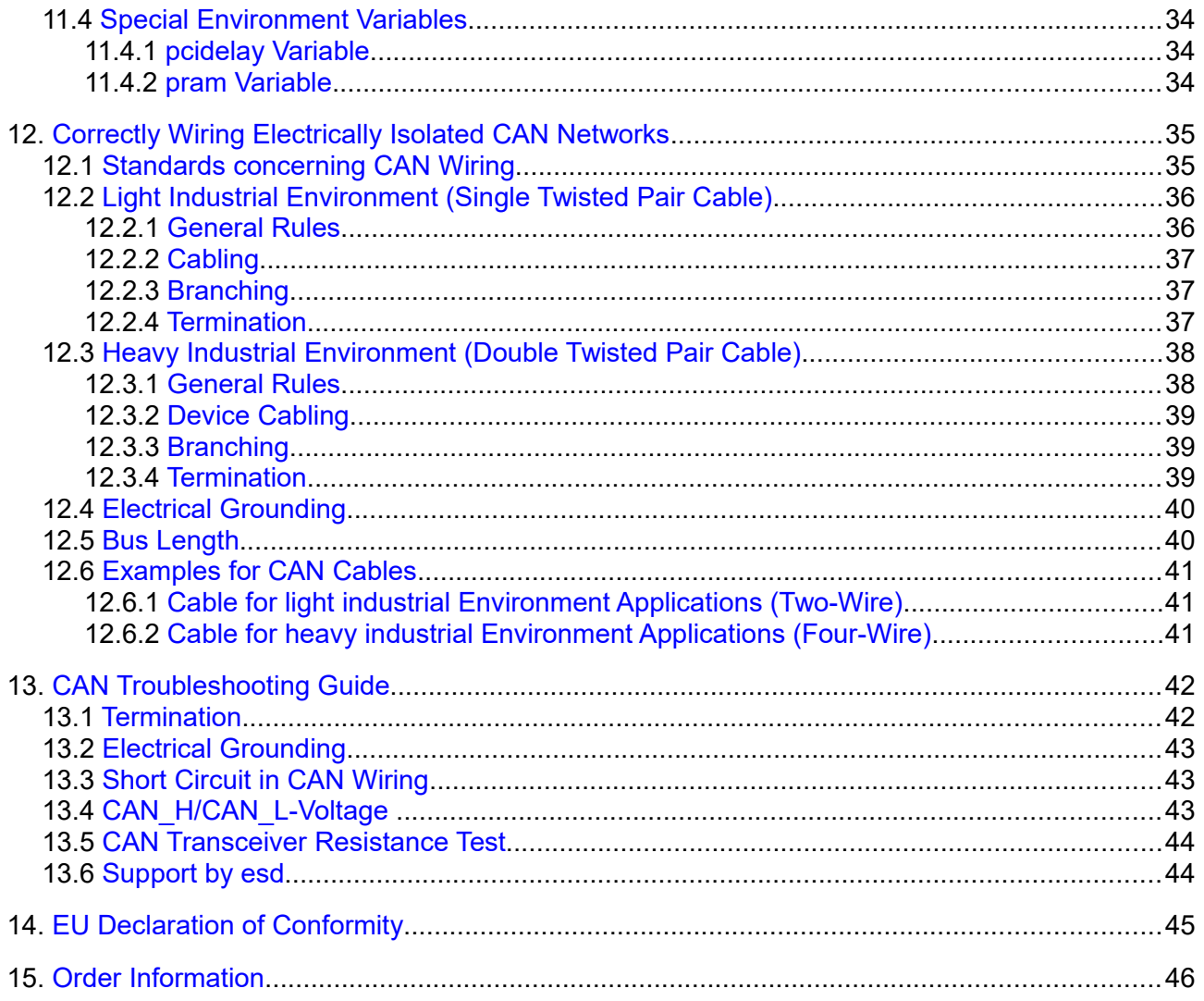

# <span id="page-8-1"></span>**1. Overview**

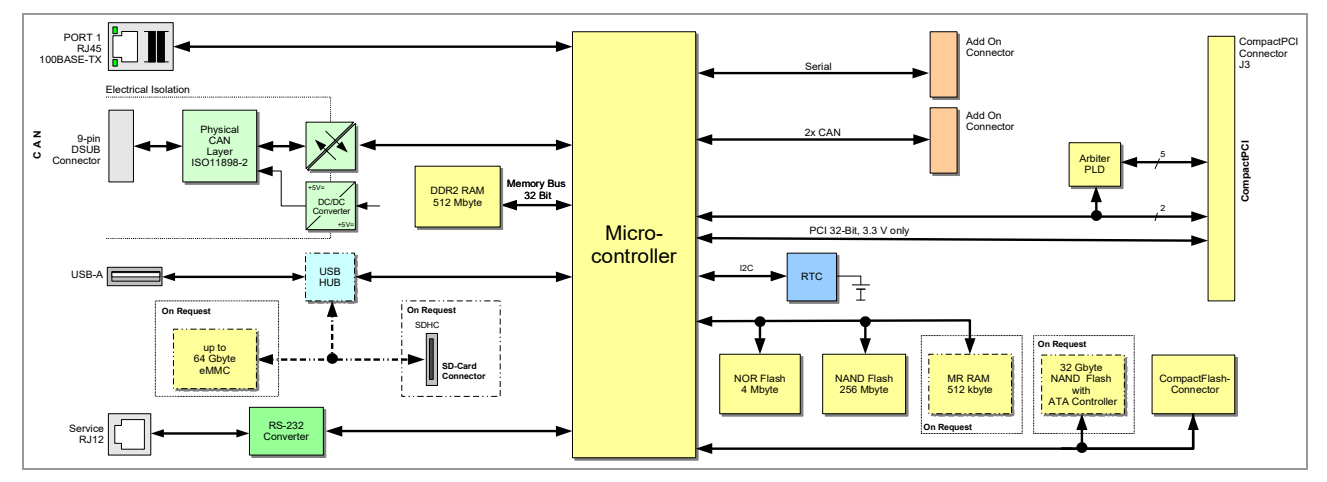

**Figure 1:** Block circuit diagram

The CPCI-CPU/5201 is specially designed for cost sensitive applications with low power consumption and a long product availability. The NXP® microcontroller MPC5121e with RISC core, FPU and fast flash memory support is best suited for data processing purposes. Flexible and fast storage is gained via a CompactFlash<sup>®-</sup>card slot and a USB connector.

Via the front panel an ETHERNET interface for 10/100 Mbit/s nets is accessible via an RJ45 connector and a serial interface (RS-232) is accessible via an RJ12 connector.

The ISO11898 compatible CAN interface is accessible via a DSUB9 connector in the front panel.

The CAN interface is electrically isolated and supports bit rates up to 1 Mbit/s.

Two additional CAN interfaces (CAN2, CAN3) and three additional serial interfaces (SER1-SER3) can be connected via a 3 U / 4 HP add-on card.

The MPC5121 CPU contains the e300 Power Architecture® technology processor core and operates with 400 MHz and up to 760 MIPS. It is equipped with 32-Kbyte instruction cache and 32- Kbyte data cache.

The superscalar processor core comes with instruction and data MMU and integrated doubleprecision floating-point unit. The CPU is included in the longevity program of NXP which guarantees enhanced availability.

The flash memory carries the standard 'U-Boot' program that enables the CPCI-CPU/5201 to boot various operating systems from network, on-board Flash or SD™ card. Thus Real-time OS like  $\mathsf{QNX}^\circ$  and VxWorks $^\circ$  are directly supported with full support of on-board drivers by esd, others on request. There is also a bunch of higher layer protocols like CANopen® , J1939 and ARINC 825 available, as well as an EtherCAT Master stack.

# <span id="page-8-0"></span>**1.1 Customized Options**

Customized options are for example:

- eMMC<sup>TM</sup> up to 64 Gbyte as on-board storage option
- Magnetoresistive RAM (MRAM) as on-board storage option, 512 kbyte
- NAND-Flash with ATA controller, 32 Gbyte
- SDHC slot: more than 10 MB/s (r/w) capable
- Adapter for CAN (CAN2, CAN3) and RS-232 (SER 1- SER3) interfaces, 3 U/ 4 HP front panel

Customized options are available for customized series production in reasonable quantities. Please contact our sales team for detailed information.

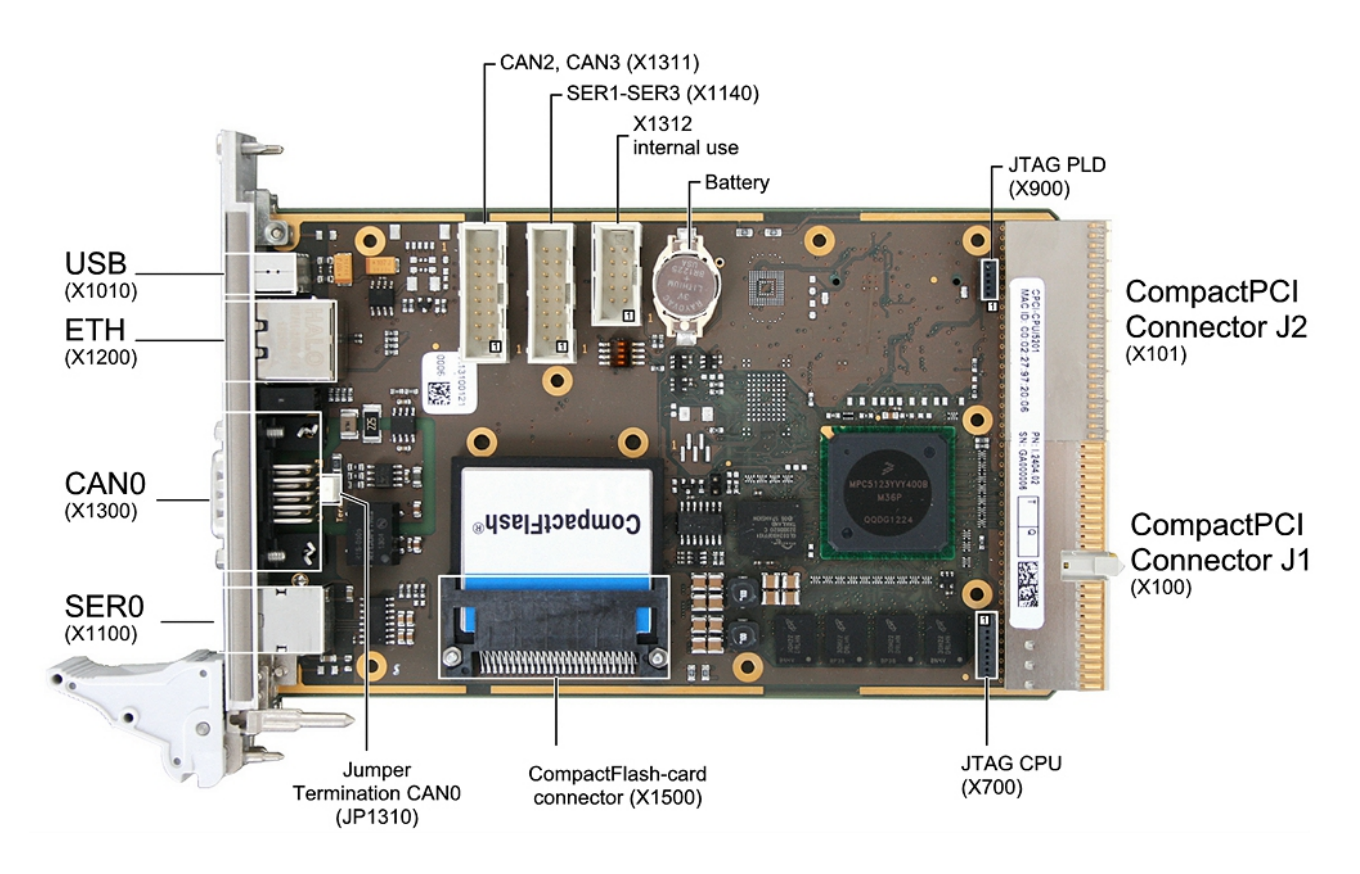

# <span id="page-9-1"></span>**2. PCB View with Connectors and Jumper**

<span id="page-9-2"></span>**Figure 2:** PCB top view of CPCI-CPU/5201

See also page [22](#page-21-3) for signal assignment of the CAN connectors.

# <span id="page-9-0"></span>**2.1 Termination of CAN0 via JP1310**

An internal CAN termination for CAN0 can be set via the jumper JP1310 (see figure 2).

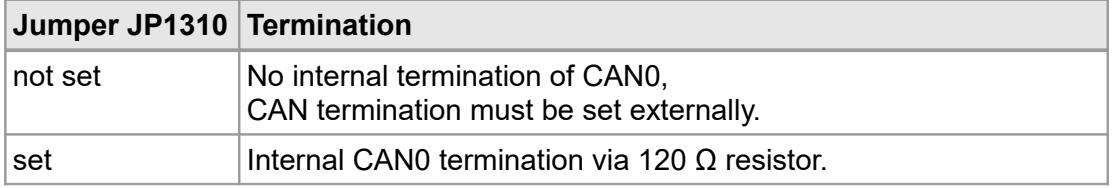

# <span id="page-10-0"></span>**3. Hardware Installation and Change of Battery**

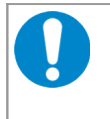

#### **NOTICE**

**Read the safety instructions at the beginning of this document carefully, before you start with the hardware installation!**

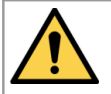

#### **DANGER**

Hazardous Voltage - **Risk of electric shock** due to unintentional contact with uninsulated live parts with high voltages inside of the system into which the CPCI-CPU/5201 is to be integrated.

- $\rightarrow$  Disconnect all hazardous voltages (mains voltage) before opening the system.
- $\rightarrow$  Ensure the absence of voltage before starting any electrical work

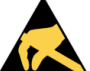

#### **NOTICE**

**Electrostatic discharges may cause damage to electronic components.** 

- $\rightarrow$  To avoid this, please discharge the static electricity from your body by touching the metal case of the CompactPCI system *before* you touch the CPCI-CPU/5201.
- $\rightarrow$  Furthermore, you should prevent your clothes from touching the CPCI-CPU/5201, because your clothes might be electrostatically charged as well.

### <span id="page-10-1"></span>**3.1 Installation**

#### **Procedure:**

- 1. Switch off the CompactPCI system and all connected peripheral devices (monitor, printer, etc.).
- 2. Discharge your body as described above.
- 3. Disconnect the system from the mains.

#### **DANGER**

**Risk of electric shock** due to unintentional contact with uninsulated live parts with high voltages.

- $\rightarrow$  Disconnect all hazardous voltages (mains voltage) before opening the system.
- $\rightarrow$  If the system does not have a flexible mains cable, but is directly connected to mains, disconnect the power supply via the safety fuse and make sure that the fuse cannot switch on again unintentionally (i.e. with caution label).
- $\rightarrow$  Ensure the absence of voltage before starting any electrical work.
- $\rightarrow$  Cover or block off adjacent live parts.
- 4. Open the case if necessary.
- 5. Make sure that the jumper JP1310 for the termination of CAN0 is set according to your needs (see chapter ["2.1](#page-9-0) [Termination of CAN0 via JP1310"](#page-9-0)) .
- 6. Make sure that the CompactPCI signalling voltage is set to 3.3V only.
- 7. Insert the CPCI-CPU/5201 board into the selected CompactPCI slot. Carefully push the board until it snaps into place. A coding key prevents from inserting into wrong signalling voltage (see chapter ["5.3](#page-16-1) [CompactPCI Bus"](#page-16-1)).
- 8. Connect the interfaces via the connectors in the front panel of the CPCI-CPU/5201.

Hazardous Voltage

- 9. Please note that the CAN bus has to be terminated at both ends! See chapter "[12.](#page-34-1) [Correctly](#page-34-1) [Wiring Electrically Isolated CAN Networks"](#page-34-1)
- 10. Close the CompactPCI system case again.
- 11. Connect the CompactPCI system to mains again (mains connector or safety fuse).
- 12. Switch on the CompactPCI system and the peripheral devices.
- 13. End of hardware installation.
- 14. Set the interface properties in your operating system. Refer to the documentation of the operating system.

# <span id="page-11-0"></span>**3.2 Demounting**

#### **Procedure**

- A1. Switch off the CompactPCI system and if necessary other network participants. Disconnect the connectors in the front panel.
- A2. Disconnect the CompactPCI system from the mains. If the CompactPCI system does not have a flexible mains cable, but is directly connected to mains, disconnect the power supply via the safety fuse and make sure that the fuse cannot switch on again unintentionally (i.e. with caution label).

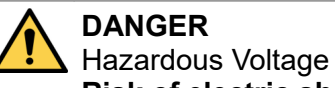

**Risk of electric shock** due to unintentional contact with uninsulated live parts with high voltages.

- $\rightarrow$  Disconnect all hazardous voltages (mains voltage) before opening the system.
- $\rightarrow$  If the system does not have a flexible mains cable, but is directly connected to mains, disconnect the power supply via the safety fuse and make sure that the fuse cannot switch on again unintentionally (i.e. with caution label).
- $\rightarrow$  Ensure the absence of voltage before starting any electrical work.
- $\rightarrow$  Cover or block off adjacent live parts.
- A3. Discharge your body as described above.
- A4. Unfasten the mounting screws in the front panel.
- A5. Unfasten the CPCI-CPU/5201 by activating the eject lever and pull the module carefully out of the slot.
- A6. Remove the PCI extension if necessary.

# <span id="page-12-0"></span>**3.3 Change of Battery**

The CPCI-CPU/5201 comes with a RTC (Real Time Clock), which is energised with a battery. The battery is plugged in a holder directly on the board. Battery type: CR1225.

1. Demount the module as described in chapter: ["3.2](#page-11-0) [Demounting"](#page-11-0).

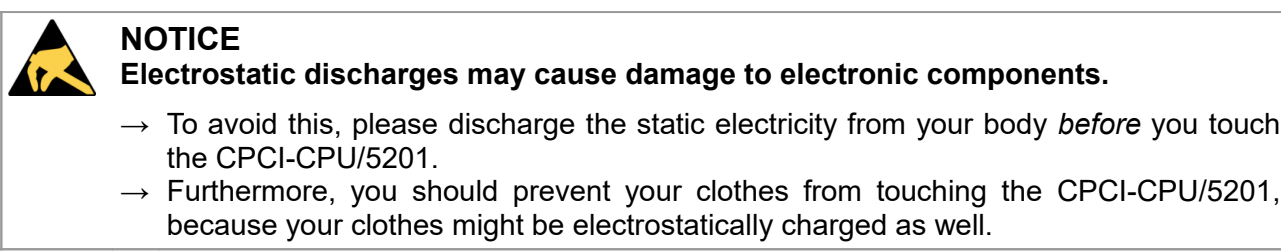

2. Remove the old battery carefully out of the holder (see figure [2\)](#page-9-2).

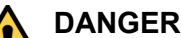

Risk of personal injury due to explosion or leakage of the battery! Improper usage of the battery such as overheating, short-circuiting or mechanical damage may cause an explosion or leakage.

- $\rightarrow$  Do not replace the battery by an incorrect type.
- $\rightarrow$  Do not recharge the battery.
- $\rightarrow$  Insert the battery properly, with the  $+/-$  terminals correctly oriented.
- $\rightarrow$  Dispose used batteries according to the national instructions.
- 3. Carefully insert the new battery into the battery holder with the positive pole (+) facing up, see figure [2.](#page-9-2)
- 4. Install the module as described in chapter: ["3.1](#page-10-1) [Installation"](#page-10-1).

# <span id="page-13-2"></span>**4. LEDs**

# <span id="page-13-1"></span>**4.1 Position of the LEDS**

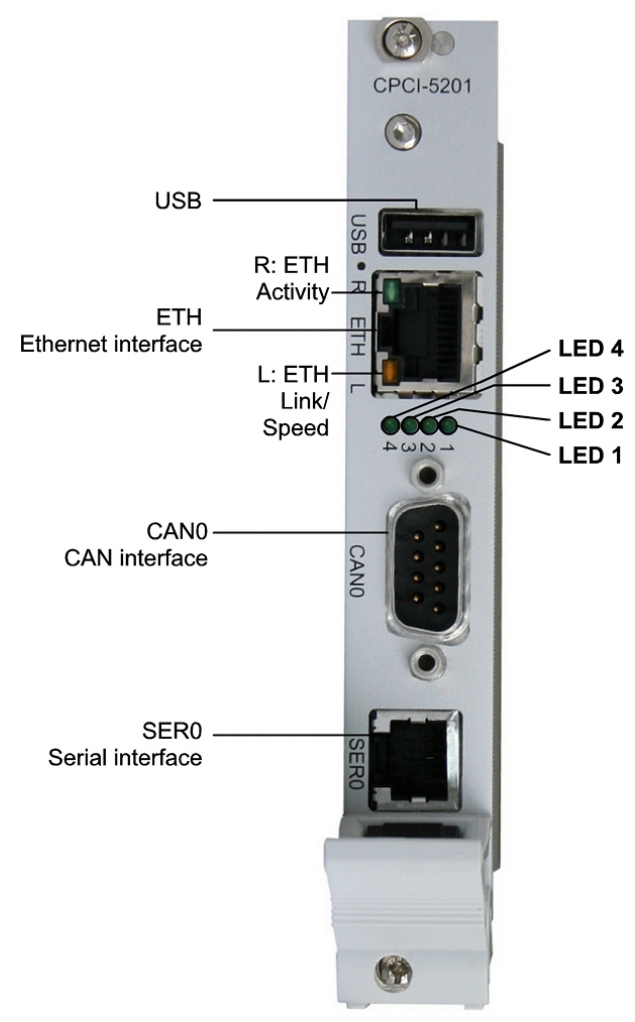

**Figure 3:** Connectors and LEDs

# <span id="page-13-0"></span>**4.2 LED Indication LED 1-4**

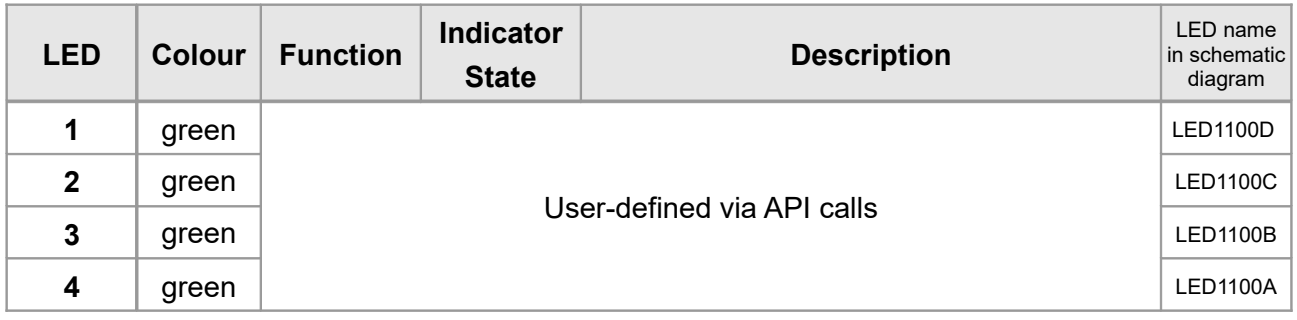

#### **Table 1:** Description of LEDs 1-4

# <span id="page-14-0"></span>**4.3 LED Indication Ethernet LEDs**

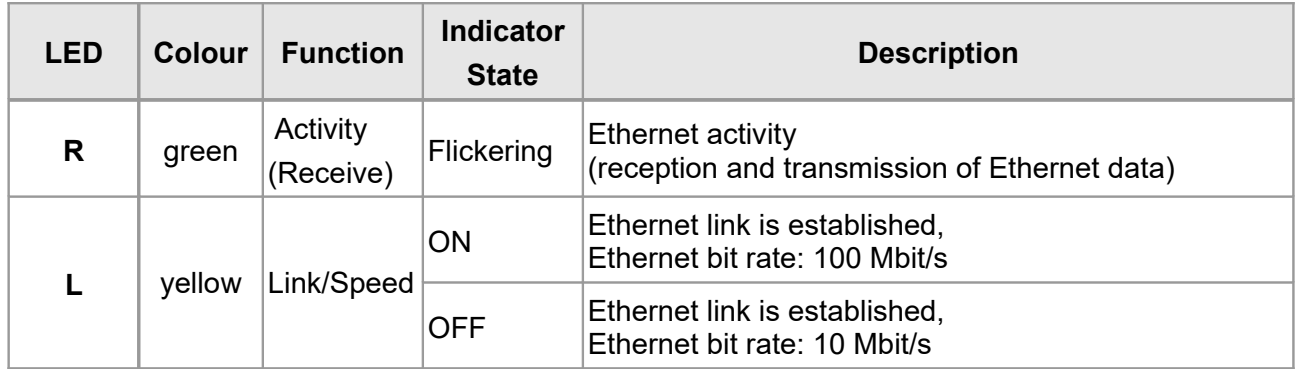

**Table 2:** Description of Ethernet LEDs

# <span id="page-15-1"></span>**5. Technical Data**

# <span id="page-15-0"></span>**5.1 General Technical Data**

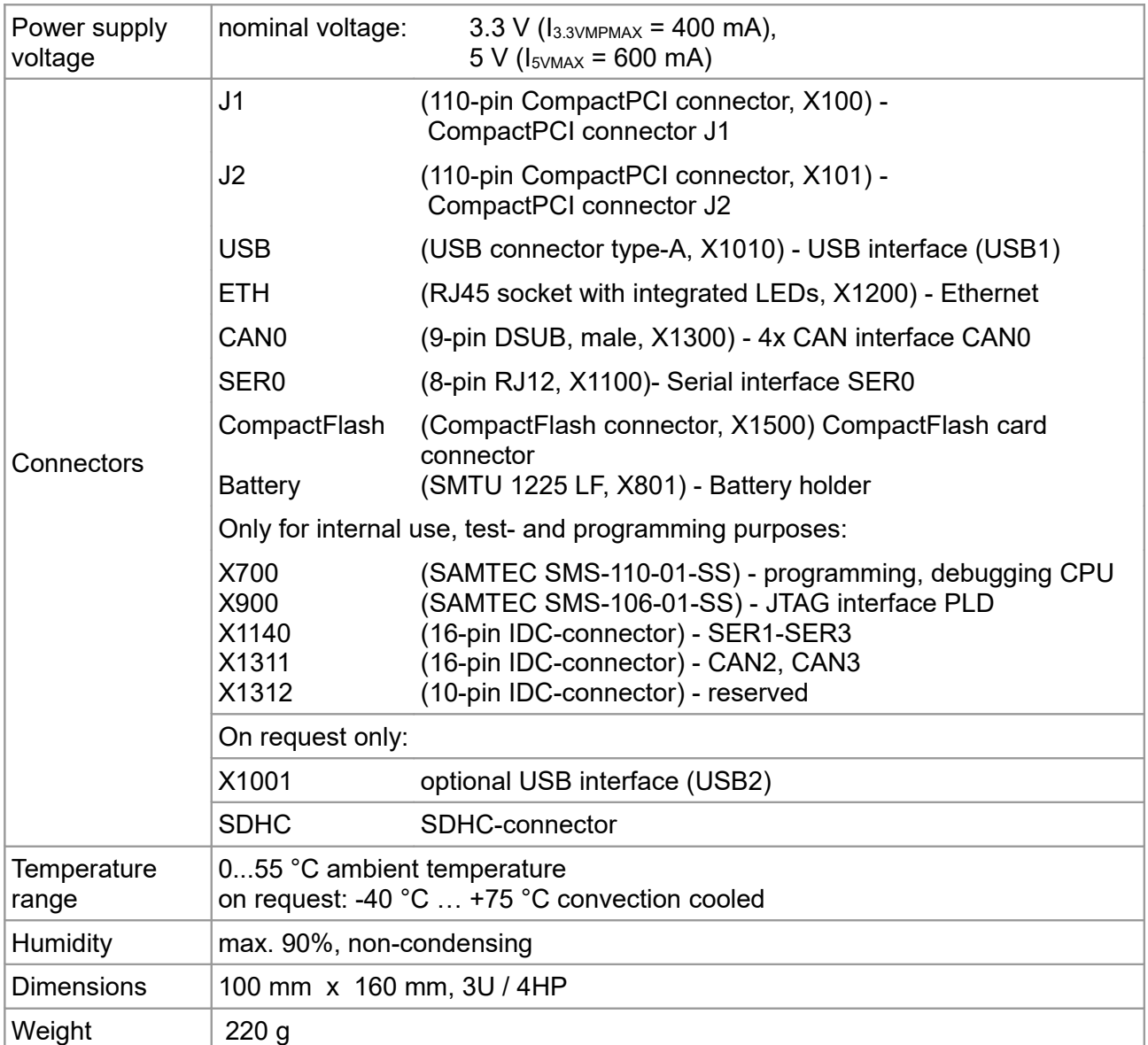

**Table 3:** General data of the module

# <span id="page-16-2"></span>**5.2 Microprocessor and Memory**

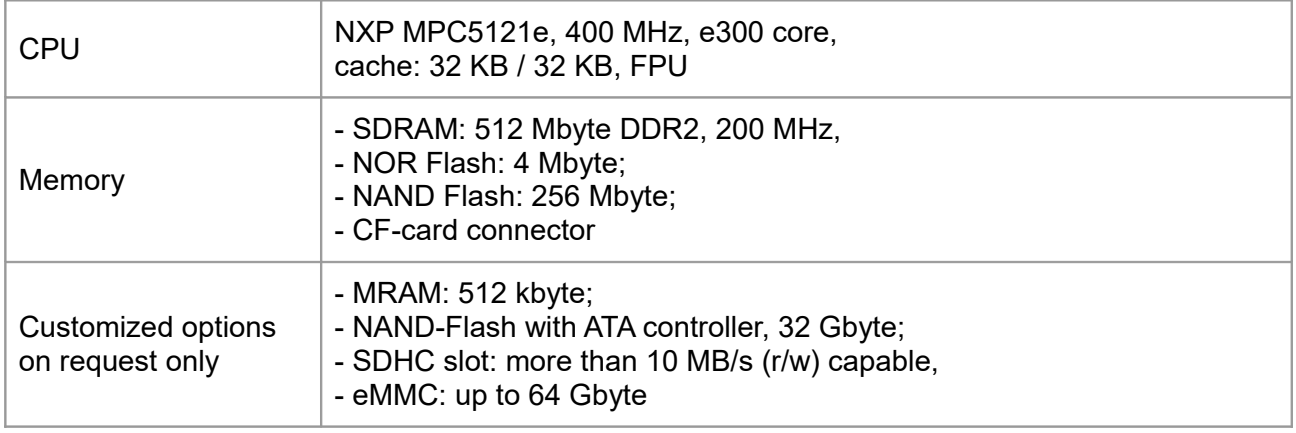

**Table 4:** Microprocessor and Memory

# <span id="page-16-1"></span>**5.3 CompactPCI Bus**

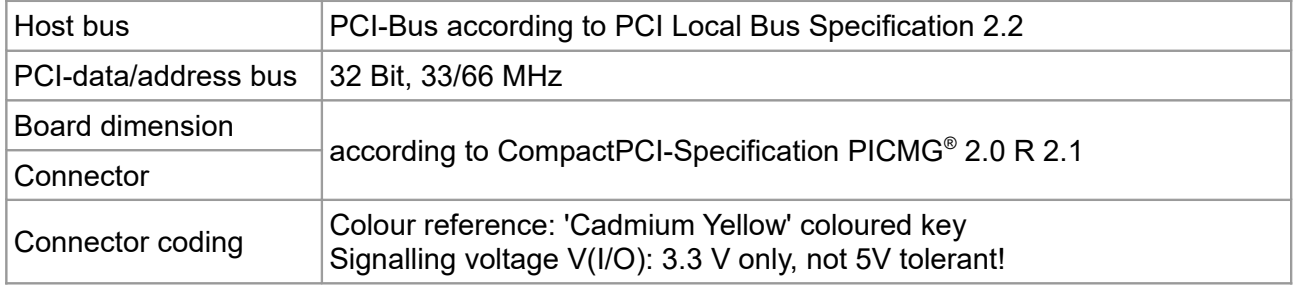

**Table 5:** Data of the CompactPCI bus

# <span id="page-16-0"></span>**5.4 CAN Interface**

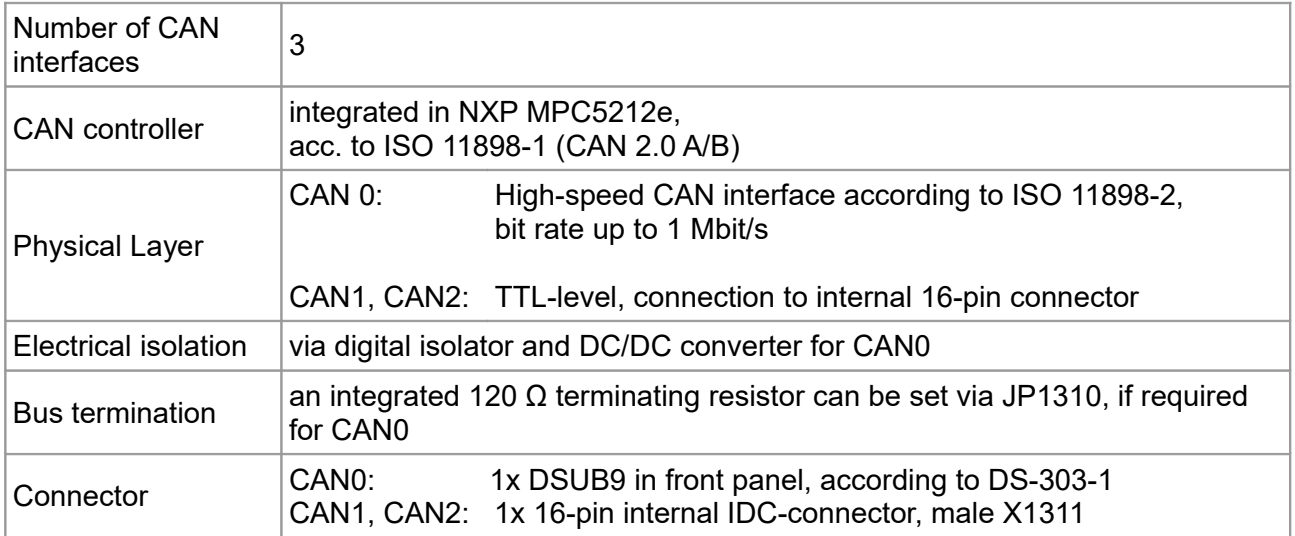

#### **Table 6:** Data of the CAN interface

# <span id="page-17-2"></span>**5.5 Serial Interfaces**

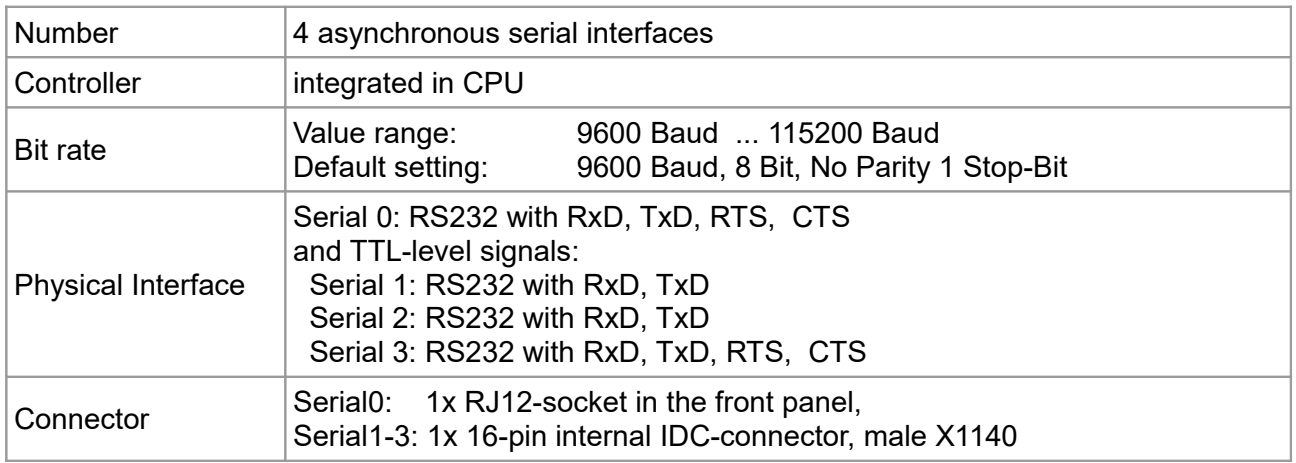

#### **Table 7:** Data of the serial interface

# <span id="page-17-1"></span>**5.6 Ethernet Interface**

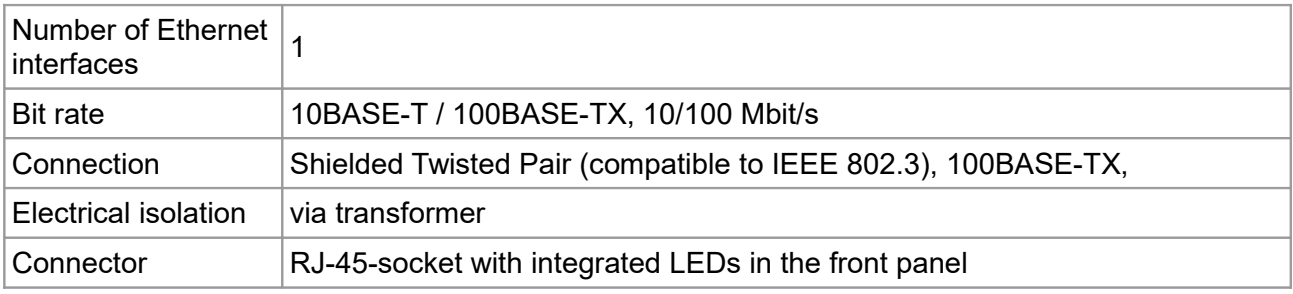

#### **Table 8:** Data of the Ethernet interface

# <span id="page-17-0"></span>**5.7 USB Interface**

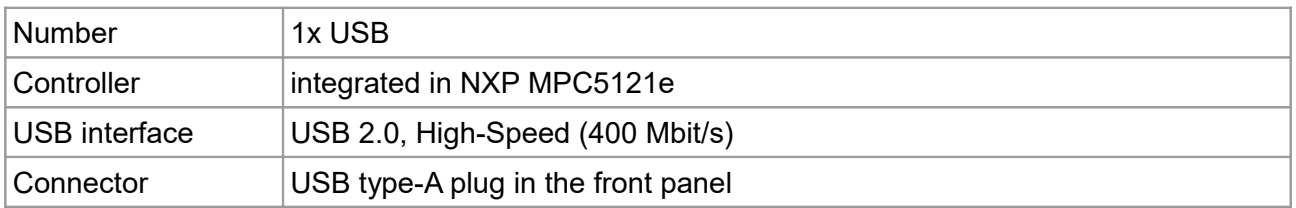

#### **Table 9:** Data of the USB interface

# <span id="page-18-0"></span>**5.8 CompactFlash Interface**

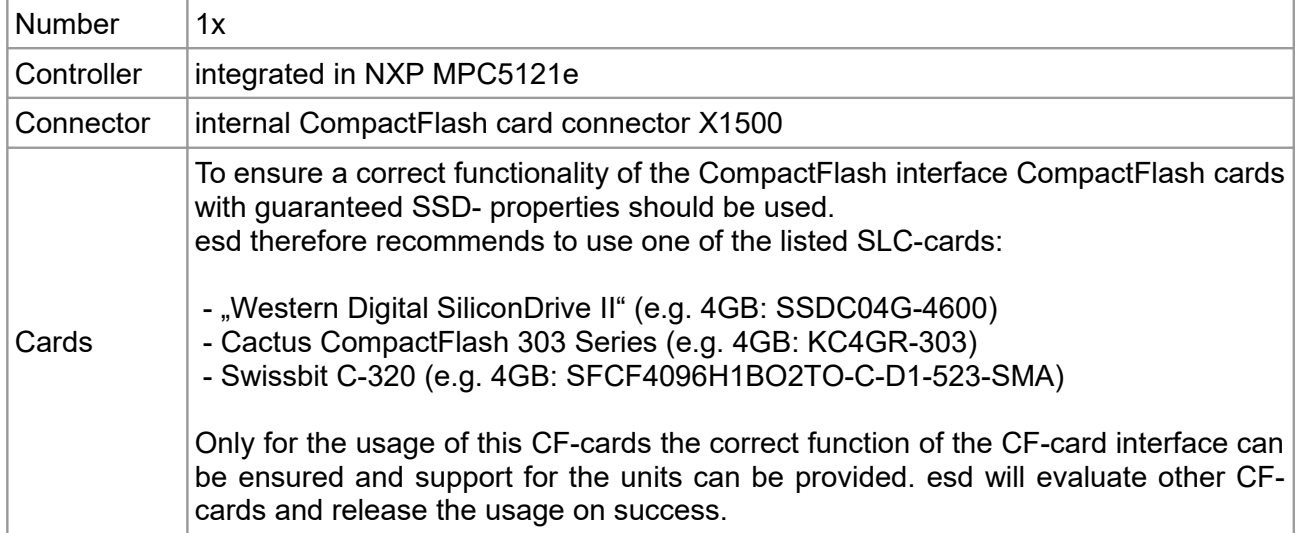

**Table 10:** Data of the CompactFlash interface

### <span id="page-19-0"></span>**5.9 Software**

The flash memory carries the standard 'U-Boot' program that enables the CPCI-CPU/5201 to boot various operating systems from network, on-board Flash or SD™ card.

Thus Real-time OS like QNX® and VxWorks® are directly supported with full support of on-board drivers by esd, others on request.

There is also a bunch of higher layer protocols like CANopen® , J1939, ARINC 825 available as well as an EtherCAT Master Stack.

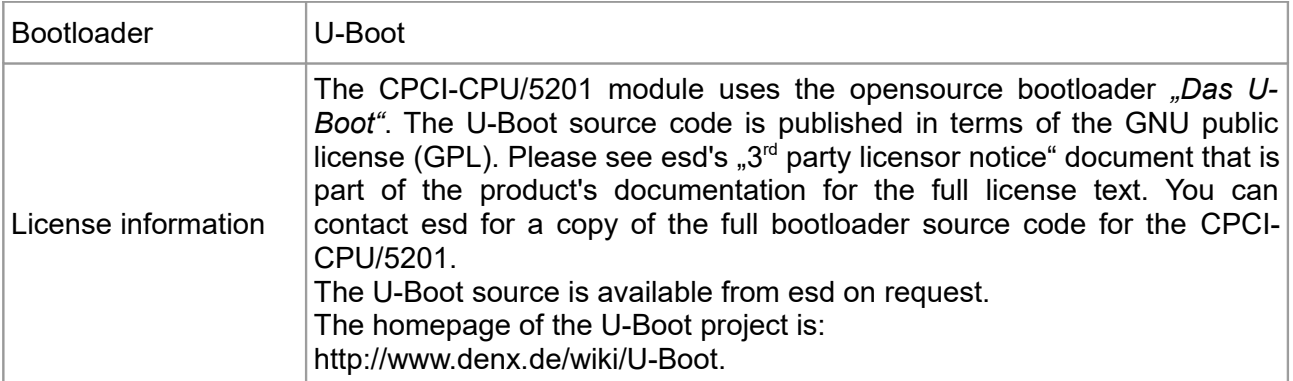

Furthermore Board Support Packages for QNX and VxWorks operating systems are available. See ["Order Information"](#page-45-0) on page [46](#page-45-0) for further information.

# <span id="page-20-4"></span>**6. Description of the Units**

# <span id="page-20-3"></span>**6.1 Serial Interface SER0**

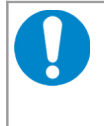

**NOTICE**

This interface may be used for service purposes only. To comply with electromagnetic compliance and electromagnetic interference the interface must not be connected during regular operation!

# <span id="page-20-2"></span>**6.1.1 Default Setting of SER0**

The default setting of the serial interface is:

Bit rate: 9600 Baud Data bits: 8 Parity: no Stop bits: 1 Handshake: none

# <span id="page-20-1"></span>**6.1.2 Configuration of SER0**

The serial interface is controlled by the NXP MPC5121e. The bit rate of the interface can be configured per software. The SP3232ECN-L is used as the RS-232 driver of the interface and supports bit rates of up to 115.2 Kbit/s.

The procedure to change the bit rate depends on the operating system, it is therefore advisable to refer to the manual of the operating system.

# <span id="page-20-0"></span>**6.1.3 Connection of the RS-232 Interface**

The diagram is used to explain the short terms for signals as used in the chapter connector assignments. The signal terms are exemplary for the connection of the CPCI-CPU/5201 as a modem (DCE) via the adapter cable RJ12-DSUB9.

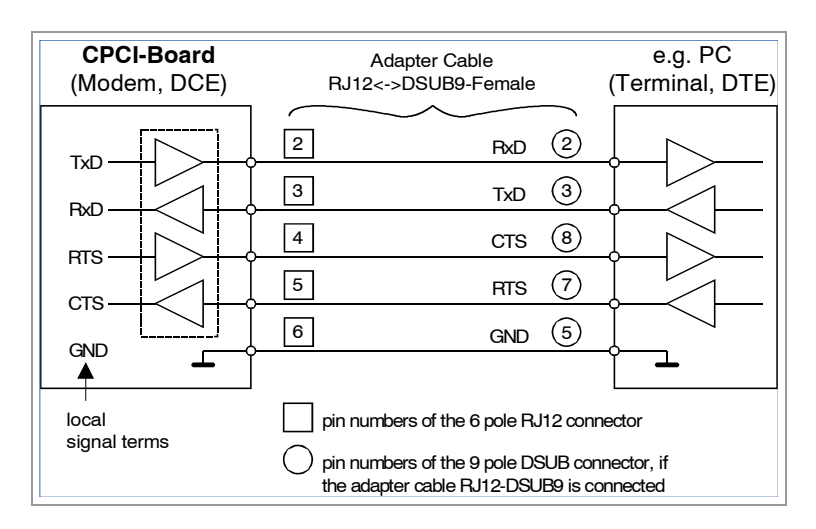

**Figure 4:** Connectors and LEDs

# <span id="page-21-3"></span>**7. Connector Assignments**

# <span id="page-21-2"></span>**7.1 CAN**

# <span id="page-21-1"></span>**7.1.1 CAN0 via X1300 in the Front Panel**

**Device connector:** 9-pin DSUB connector, male

#### **Pin Position:**

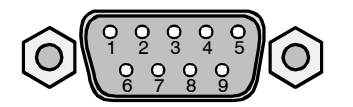

#### **Pin Assignment:**

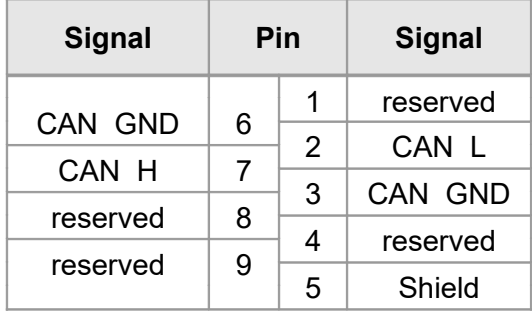

#### **Signal Description:**

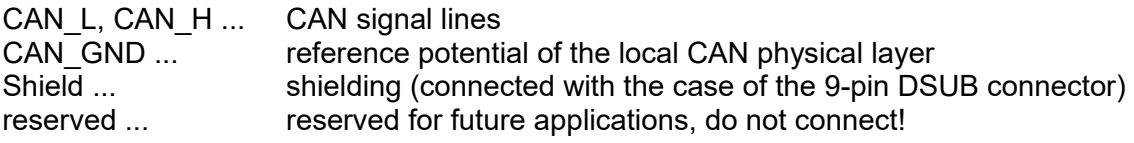

# <span id="page-21-0"></span>**7.1.2 CAN2, CAN3 via X1311**

**Device connector:** 16-pin IDC connector, male

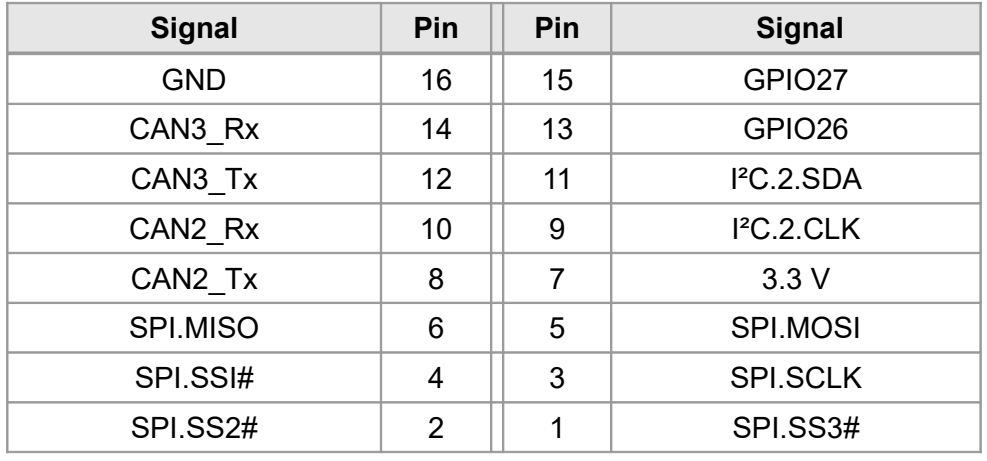

See Figure [2](#page-9-2) for pin position.

# <span id="page-22-0"></span>**7.2 USB**

**Device connector:** USB receptacle, standard type A

#### **Pin Position:**

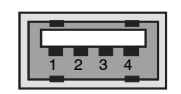

#### **Pin Assignment:**

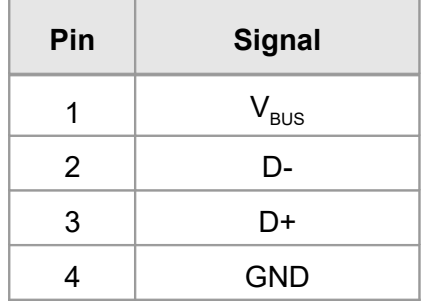

#### **Signal Description:**

 $V_{\text{BUS...}}$  +5 V power supply voltage<br>D+, D-... USB signal lines Data+, Da D+, D-... USB signal lines Data+, Data-<br>GND... Reference potential Reference potential

# <span id="page-23-0"></span>**7.3 Ethernet**

**Device connector:** RJ45 socket, 8-pin

#### **Pin Position:**

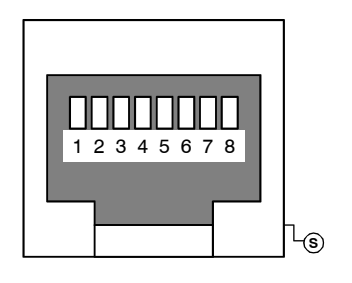

#### **Pin Assignment:**

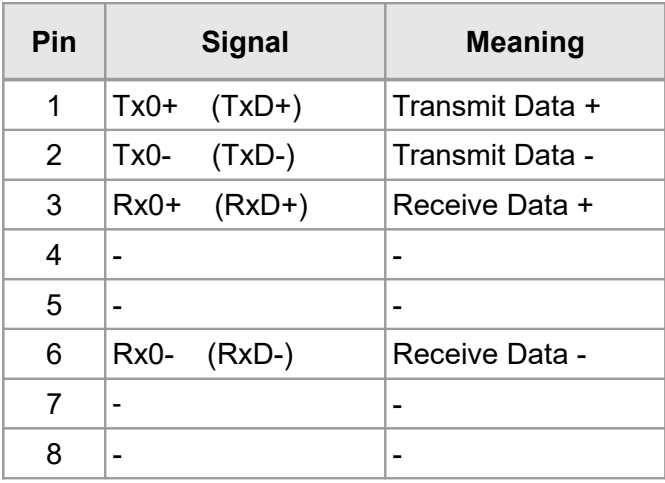

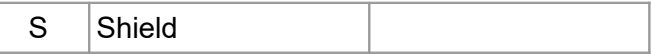

#### **Signal Description:**

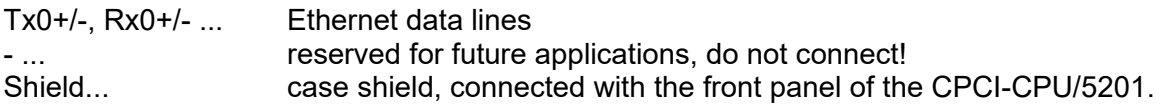

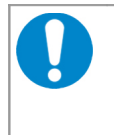

#### **NOTICE**

Cables of category CAT5e or higher have to be used to grant the function in networks with 100 Mbit/s. esd grants the EC conformity of the product, if the wiring is carried out with shielded twisted pair cables.

# <span id="page-24-1"></span>**7.4 Serial Interface**

#### **NOTICE**

This interface may be used for service purposes only.

To comply with electromagnetic compliance and electromagnetic interference the interface must not be connected during regular operation!

# <span id="page-24-0"></span>**7.4.1 SER0 (RS-232) interface via RJ12**

For details on the connection of serial interfaces please refer to chapter ["Serial Interface SER0"](#page-20-3) on page [21.](#page-20-3) From the principle circuit diagrams represented in that chapter, you will be able to clearly determine the signal direction (Rx<->Tx).

**Pin Position:**

# 000000 1 2 3 4 5 6Cut-out for

fastening lever

#### **Pin Assignment:**

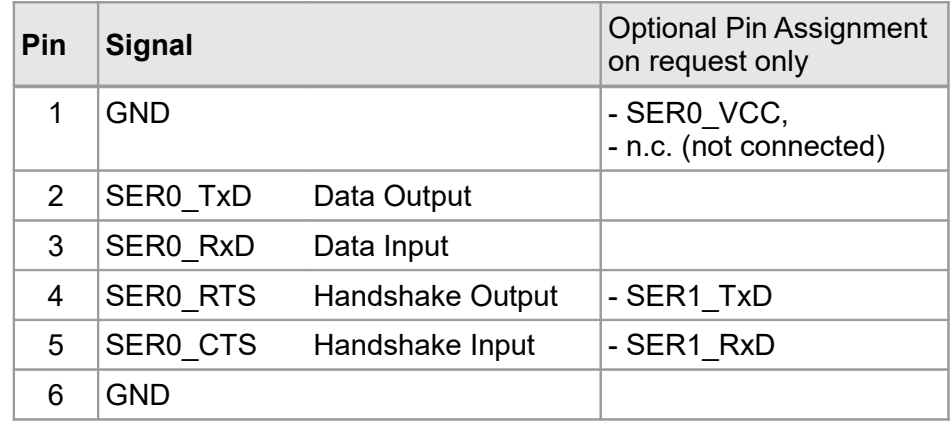

The data direction of the signals is given as viewed from the CPCI-CPU/5201 board.

# <span id="page-25-0"></span>**7.4.2 SER1-3 via X1140**

**Device connector:** 16-pin IDC connector, male

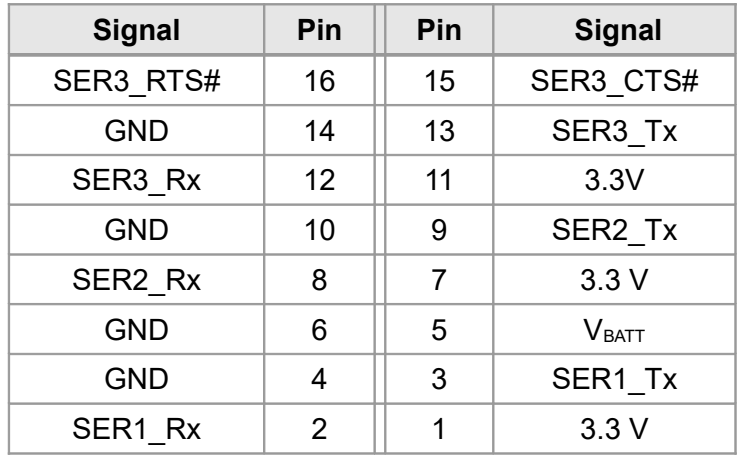

See Figure [2](#page-9-2) for pin position.

# <span id="page-26-2"></span>**7.5 JTAG / Debug**

# <span id="page-26-1"></span>**7.5.1 JTAG Interface CPU(X700)**

**Device connector:** 10-pin connector (SAMTEC SMS-110-01-SS)

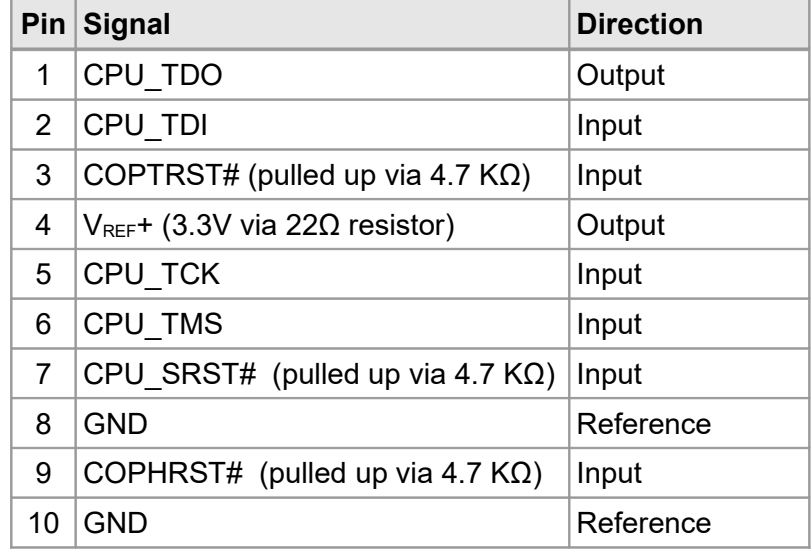

See Figure [2](#page-9-2) for pin position.

# <span id="page-26-0"></span>**7.5.2 JTAG, Programming Interface PLD (X900)**

**Device connector:** 6-pin connector (SAMTEC SMS-106-01-SS)

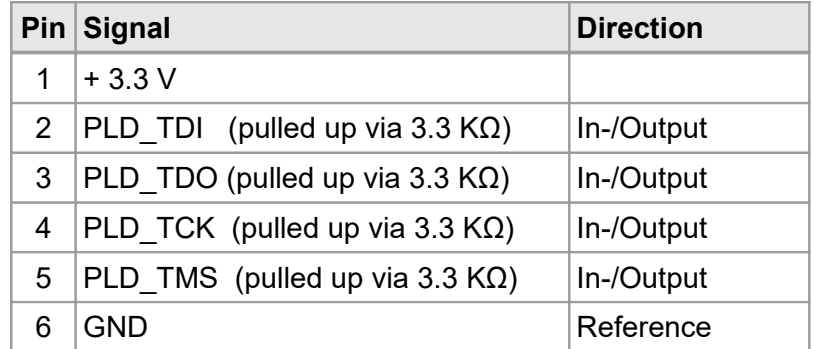

See Figure [2](#page-9-2) for pin position.

# <span id="page-27-0"></span>**8. Local Memory Map**

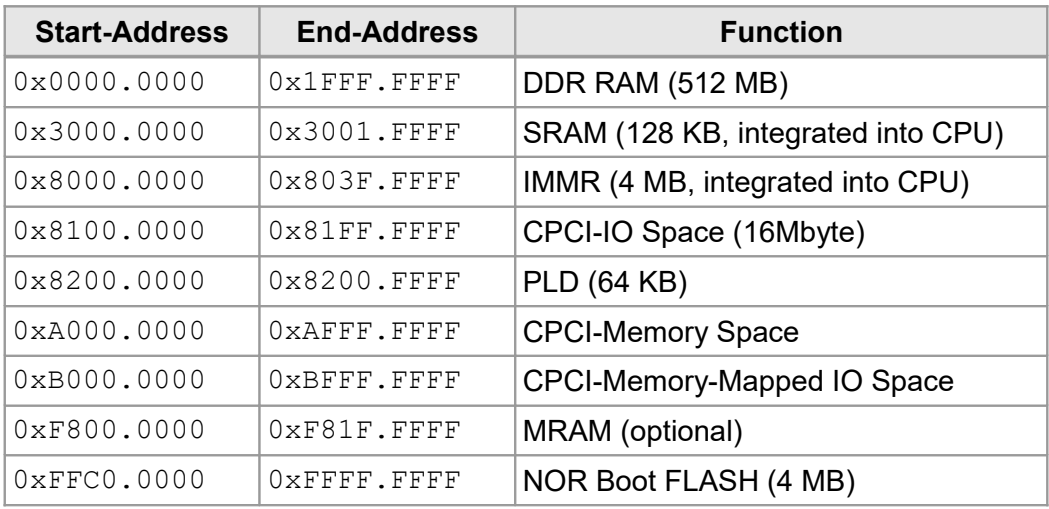

# <span id="page-28-0"></span>**9. CompactPCI Interrupt Handling**

The level of the interrupts can be read on the GPIOs

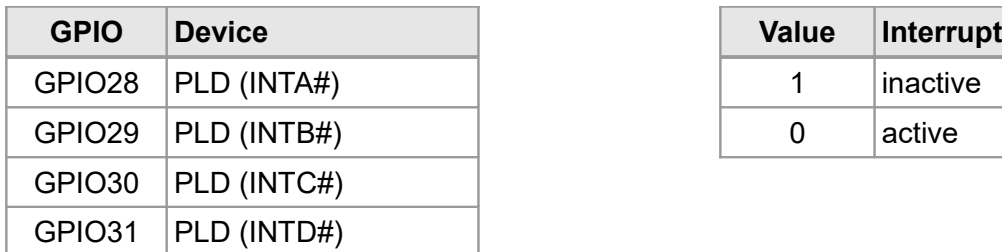

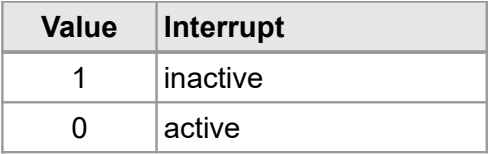

To enable or disable a CompactPCI interrupt access the address range 0x8200 0000 writing bytewise.

The bits have the following meaning:

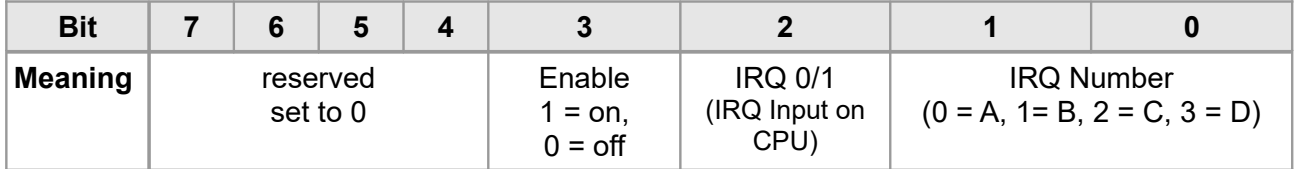

# <span id="page-29-0"></span>**10. PCI Configuration**

The CPCI-CPU/5201 uses the following PCI identification:

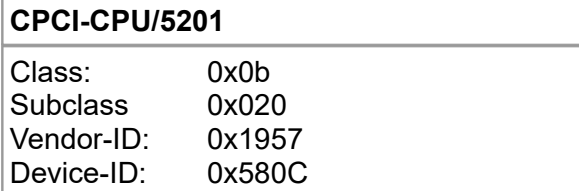

PCI base address register mapping:

• PCI-BAR1: default: 512MB local DDR-RAM

# <span id="page-30-1"></span>**11. Bootloader**

# <span id="page-30-0"></span>**11.1 Configuration and Console Access (Serial Interface RS-232)**

The default communication parameters are 9600 baud, 8N1 (8 data bits, no parity, 1 stopbit, no hardware handshake).

After the next power-on you will see the bootloader startup messages being output on the serial console. When you see the message 'Press SPACE ....', hit the space key to stop booting and to access the interactive bootloader console. At the prompt you can use an extensive command set to do configuration, debugging or testing tasks. Enter *help* (followed by hitting the RETURN key) to get a full list of all supported commands.

```
U-Boot 2011.12-00018-gaae5e2a-dirty (Jan 23 2014 - 14:07:33)MPC512X
CPU: MPC5121e rev. 3.0, Core e300c4 at 400 MHz, CSB at 200 MHz (RSR=0x0000)
Board: CPCI_5121
I2C: ready
DRAM: 512 MiB
Flash: 4 MiB
NAND: 1024 MiB
MMC: MXC MCI: 0
PCI: Clock is 66 MHZ
PCI: Bus Dev VenId DevId Class Int
In: serial
Out: serial
Err: serial
Net: FEC
IDE: Bus 0: OK 
  Device 0: Model: CactusFlashCard Firm: 100511a Ser#: KC303 00106523
            Type: Hard Disk
             Capacity: 4002.9 MB = 3.9 GB (8198064 x 512)
  Device 1: Model: 8GB NANDrive Firm: D A004J0 Ser#: 00000000001R1PCCQGVh
            Type: Hard Disk
             Capacity: 7641.2 MB = 7.4 GB (15649200 x 512)
Welcome to MECP5123
Add painit to preboot command
Hit any key to stop autoboot: 0 
\Rightarrow
```
# <span id="page-31-0"></span>**11.2 Flash Update**

The bootloader resides at the top of the CPCI-CPU/5201 on-board NOR flash memory. Assuming a binary size of up to 512 kByte (0x7FFFF) the bootloader image must be programmed into the flash memory starting at 0xFFF00000. Please check that you are using the correct bootloader image that suits to your board!

The bootloader update process is very delicate. Any mistake may result in a board that is not usable anymore and which must be shipped back to be reprogrammed by esd using a JTAG debugger.

Here are step-by-step instructions for bootloader update at the serial console. The tftp command requires a correct U-Boot network configuration. That means the the bootloader environment variables *ipaddr, netmask, gatewayip* and *serverip* must be set up according to your network. When any of the following step fail, do not proceed!

- 1. Upload the new bootloader binary image into RAM (e.g. at RAM address 0x1000000). The easiest way is to load the images from a TFTP-server.
	- => tftp 1000000 /tftpboot/cpci5121/u-boot.bin
- 2. Remove flash write protection:

=> protect off FFF00000 FFF7FFFF

3. Erase the current bootloader. *Attention:* do not switch of the board from now on until a new bootloader has been written into the flash!

=> erase FFF00000 FFF7FFFF

- 4. Copy the new bootloader into flash:
	- => cp.b \${fileaddr} FFF00000 \${filesize}

This command copies 0x60000 bytes starting at RAM location {filesize} into flash memory starting at 0xFFF00000.

5. Enable flash write protection for bootloader address range:

=> protect on FFF00000 FFF7FFFF

6. When all the above commands succeeded reset the board.

#### => reset

To simplify the bootloader update process two environment variables already contain the necessary commands. These variables can be executed using the *run* command:

- 1. Load binary image from a TFTP-server:
- $\Rightarrow$  run load
- 2. When the previous command succeeded: unprotect, erase, flash and reset:
	- => run update

*Attention:* Please double-check the content of the *load* and *update* variable before using them. This will prevent you from running into trouble.

# <span id="page-32-1"></span>**11.3 BSP Commands**

The following U-Boot BSP commands have been specially added to support the CPCI-CPU/5201 functions. Type *help <command>* at the bootloader prompt to get a short command reference.

### <span id="page-32-0"></span>**11.3.1 painit Command**

The *painit* command does all the setup in order to use the PCIAccess driver with a CPCI-CPU/5201. *painit* requires a correctly setup *pram* variable (see later chapter). *painit* is typically called by the *preboot* command:

```
=> setenv preboot painit
=> saveenv
```
The 'painit' command presets the reserved memory (see *pram* variable) in the following way:

- 1. The reserved memory is zero'd.
- 2. The bootloader's representation of the bootloader environment is copied at the beginning of the reserved memory.
- 3. The environment size (e.g. 0x00000800) is written to the last 32bit memory location (e.g. 0x3FFFFFC).
- 4. The reserved memory size (see 'pram') in units of bytes is written before the previous value (e.g. 0xFFFFFF8).
- 5. A CRC32 checksum is calculated over the two 32bit value and written at the third last memory location (e.g. 0xFFFFFF4).
- 6. A 32bit zero (0x00000000) is written to the fourth last memory location (e.g. 0xFFFFFF0).

# <span id="page-33-2"></span>**11.4 Special Environment Variables**

# <span id="page-33-1"></span>**11.4.1 pcidelay Variable**

The booloader variable *pcidelay* can be used to delay PCI enumeration through the bootloader. When *pcidelay* is not set, the bootloader on a CPCI-CPU/5201 starts PCI enumeration as soon as possible. When *pcidelay* is set to an amount of time in milliseconds of seconds, the bootloader waits for this period, checks EREADY and finally starts PCI enumeration. Example:

```
=> setenv pcidelay 2000
=> saveenv
```
# <span id="page-33-0"></span>**11.4.2 pram Variable**

The *pram* variable is used to reserve RAM that is not used by the bootloader. When *pram* is set, the variable *mem* is automatically set to the amount of available RAM (total RAM – pram). The reserved RAM is used by the esd PCIAccess driver.

Pram must be set to the amount of reserved RAM in KiB.

=> setenv pram 4096 => saveenv

# <span id="page-34-1"></span>**12. Correctly Wiring Electrically Isolated CAN Networks**

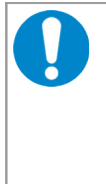

#### **NOTICE**

This chapter applies to CAN networks with bit rates up to 1 Mbit/s. If you work with higher bit rates, as for example used for CAN FD, the information given in this chapter must be examined for applicability in each individual case. For further information refer to the CiA® CAN FD guidelines and recommendations [\(https://www.can-cia.org/\)](https://www.can-cia.org/).

For the CAN wiring all applicable rules and regulations (EU, DIN), e.g. regarding electromagnetic compatibility, security distances, cable cross-section or material, have to be observed.

# <span id="page-34-0"></span>**12.1 Standards concerning CAN Wiring**

The flexibility in CAN network design is one of the key strengths of the various extensions and additional standards like e.g. CANopen, ARINC825, DeviceNet and NMEA2000 that have been built on the original ISO 11898-2 CAN standard. In using this flexibility comes the responsibility of good network design and balancing these tradeoffs.

Many CAN organizations and standards have scaled the use of CAN for applications outside the original ISO 11898. They have made system level tradeoffs for data rate, cable length, and parasitic loading of the bus.

However for CAN network design margin must be given for signal loss across the complete system and cabling, parasitic loadings, network imbalances, ground offsets against earth potential and signal integrity. **Therefore the practical maximum number of nodes, bus length and stub length are typically much lower.** 

esd has concentrated her recommendations concerning CAN wiring on the specifications of the ISO 11898-2. Thus this wiring hints forgoes to describe the special features of the derived standards CANopen, ARINC825, DeviceNet and NMEA2000.

The consistent compliance to ISO 11898-2 offers significant advantages:

- Durable operation due to well proven design specifications
- Minimizing potential failures due to sufficient margin to physical limits
- Trouble-free maintenance during future network modifications or during fault diagnostics due to lack of exceptions

Of course reliable networks can be designed according the specifications of CANopen, ARINC825, DeviceNet and NMEA2000, **however it must be observed that it is strictly not recommended to mix the wiring guidelines of the various specifications!**

# <span id="page-35-1"></span>**12.2 Light Industrial Environment (***Single* **Twisted Pair Cable)**

# **12.2.1 General Rules**

#### <span id="page-35-0"></span>**NOTICE**

esd grants the EU Conformity of the product, if the CAN wiring is carried out with at least single shielded **single** twisted pair cables that match the requirements of ISO 11898-2. Single shielded *double* twisted pair cable wiring as described in chapter [12.3.](#page-37-1) ensures the EU Conformity as well.

The following **general rules** for CAN wiring with single shielded *single* twisted pair cable should be followed:

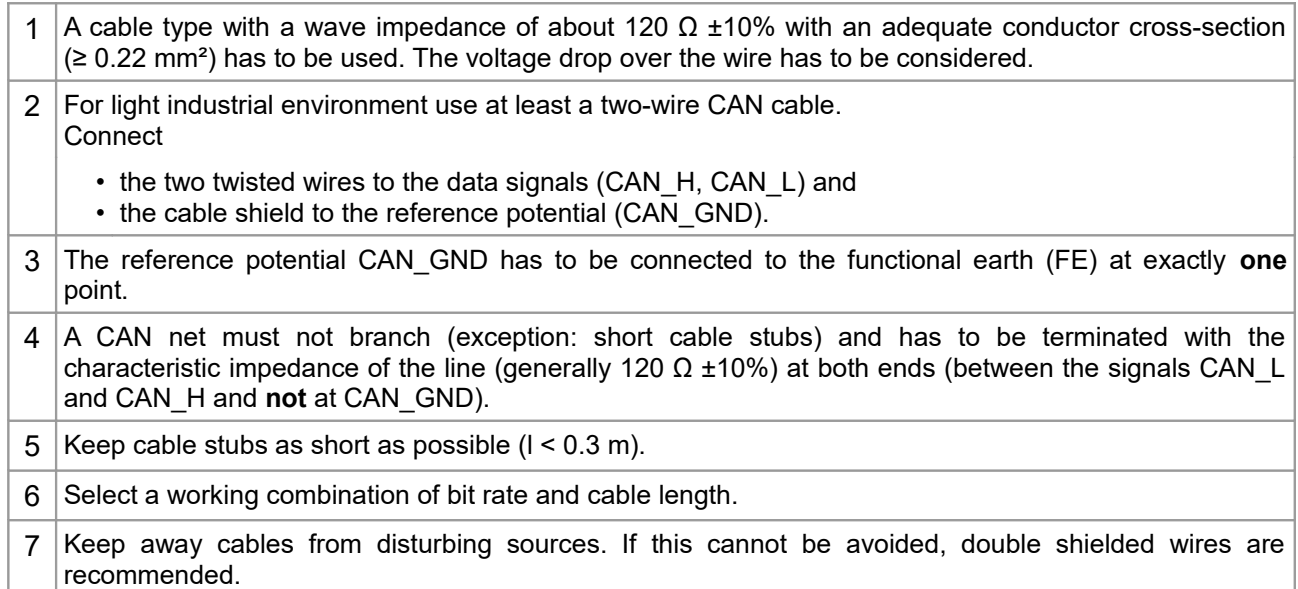

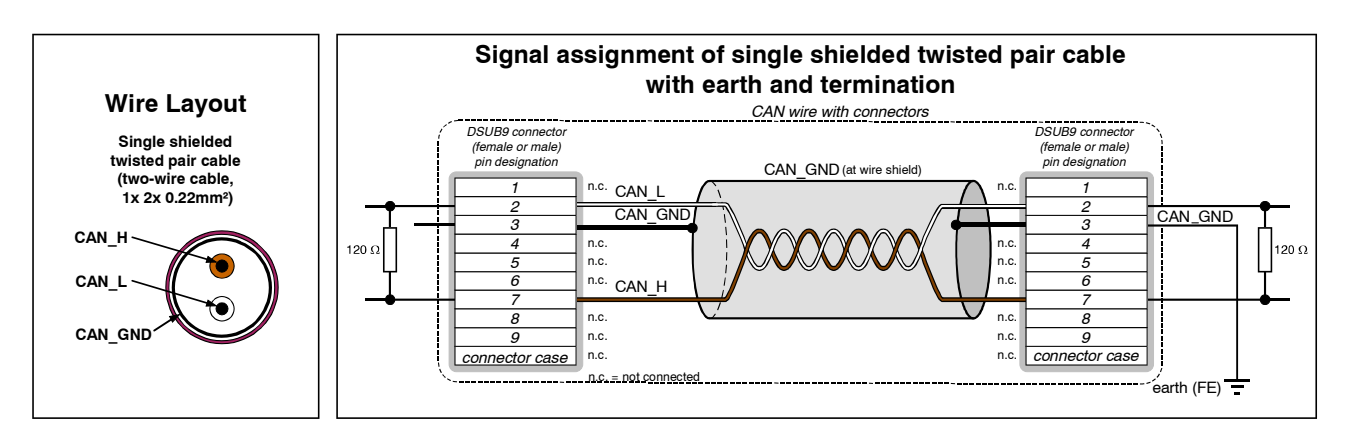

**Figure 5:** CAN wiring for light industrial environment

# **12.2.2 Cabling**

<span id="page-36-2"></span>To connect CAN devices with just one CAN connector per net use a short stub ( $< 0.3$  m) and a T-connector (available as accessory). If this devices are located at the end of the CAN network, the CAN terminator "CAN-Termination-DSUB9" can be used.

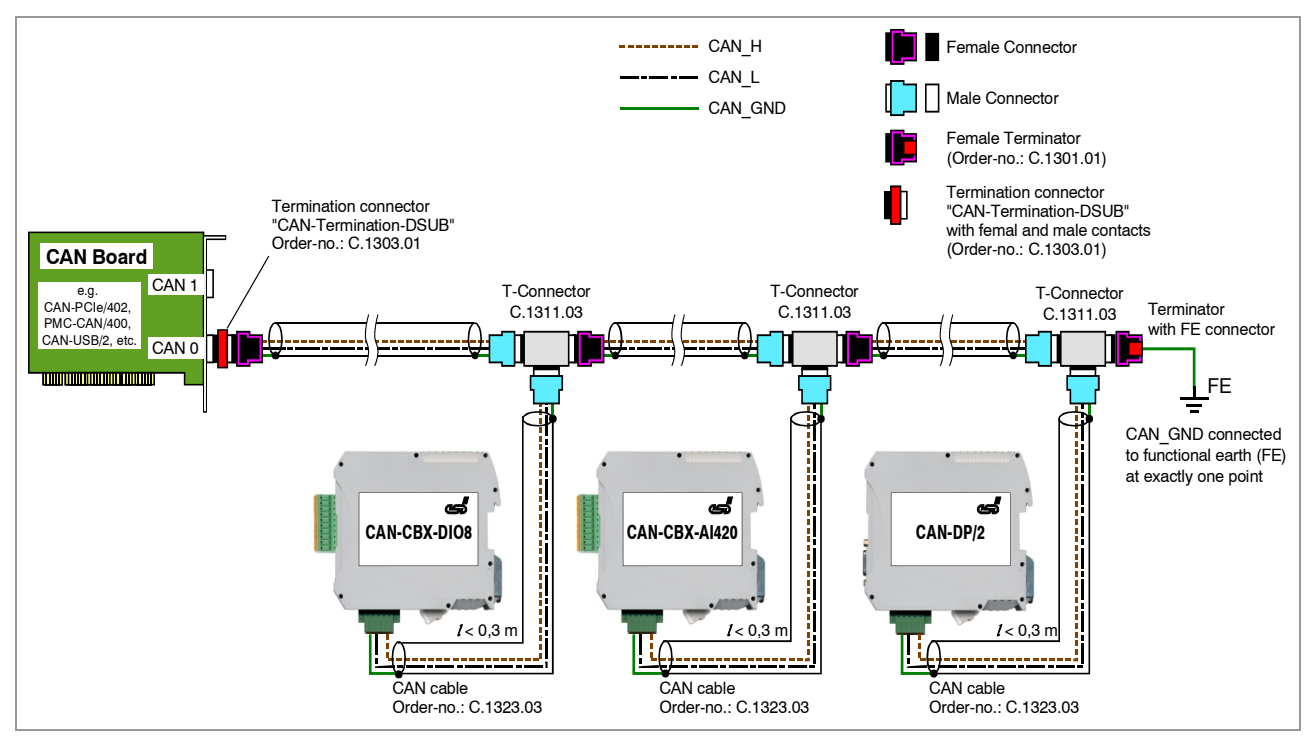

<span id="page-36-1"></span>**Figure 6:** Example for proper wiring with single shielded single twisted pair wires

# **12.2.3 Branching**

- In principle the CAN bus has to be realized in a line. The participants are connected to the main CAN bus line via short cable stubs. This is normally realised by so called Tconnectors. esd offers the CAN-T-Connector (Order No.: C.1311.03)
- If a mixed application of single twisted and double twisted cables is unavoidable, take care that the CAN\_GND line is not interrupted!
- Deviations from the bus structure can be realized by the usage of repeaters.

# **12.2.4 Termination**

- <span id="page-36-0"></span>● A termination resistor has to be connected at both ends of the CAN bus. If an integrated CAN termination resistor which is equipped at the CAN interface at the end of the bus is connected, this one has to be used for termination instead of an external CAN termination plug.
- 9-pin DSUB-termination connectors with integrated termination resistor and male and female contacts are available from esd (order no. C.1303.01).
- DSUB termination connectors with male contacts (order no. C.1302.01) or female contacts (order no. C.1301.01) and additional functional earth contact are available, if CAN termination and grounding of CAN GND is required.

# <span id="page-37-1"></span>**12.3 Heavy Industrial Environment (***Double* **Twisted Pair Cable)**

# <span id="page-37-0"></span>**12.3.1 General Rules**

The following **general rules** for the CAN wiring with single shielded *double* twisted pair cable should be followed:

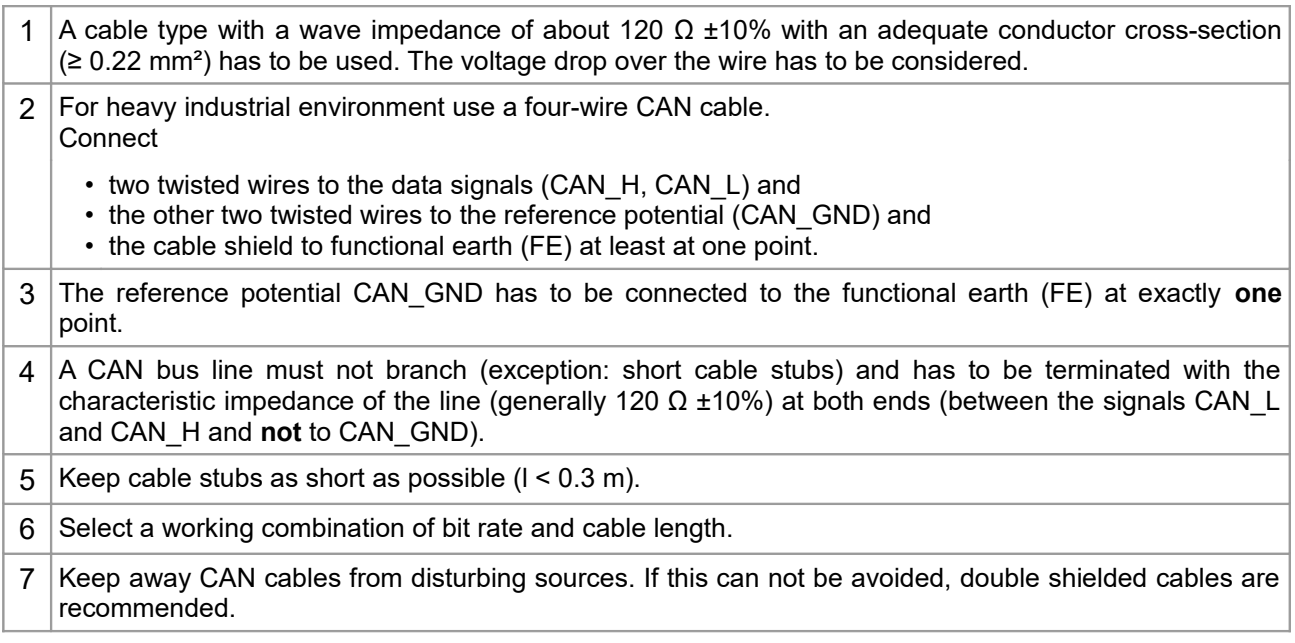

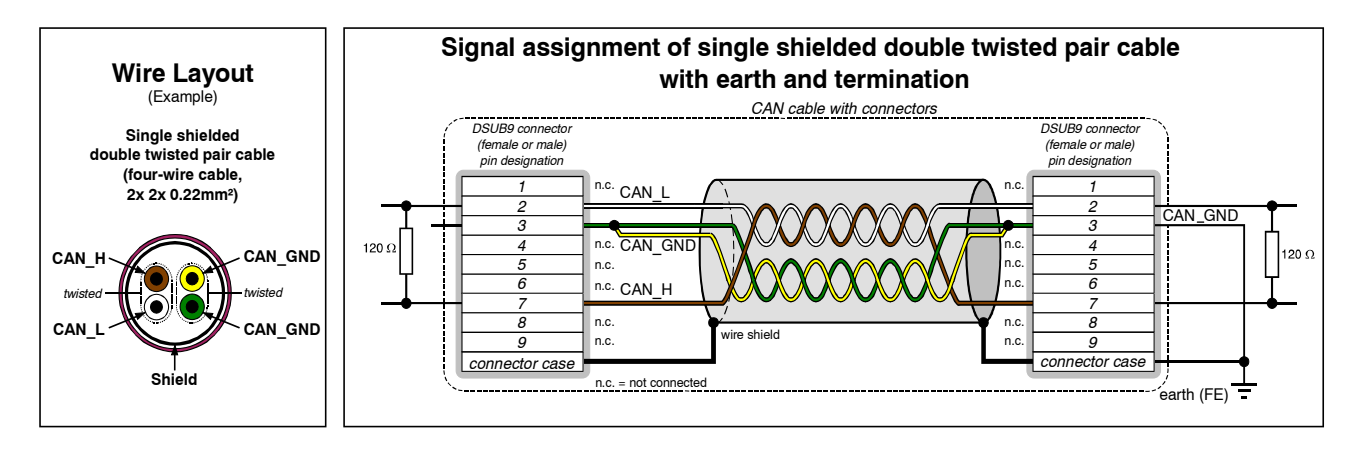

**Figure 7:** CAN wiring for heavy industrial environment

<span id="page-38-2"></span>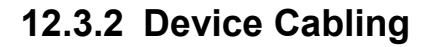

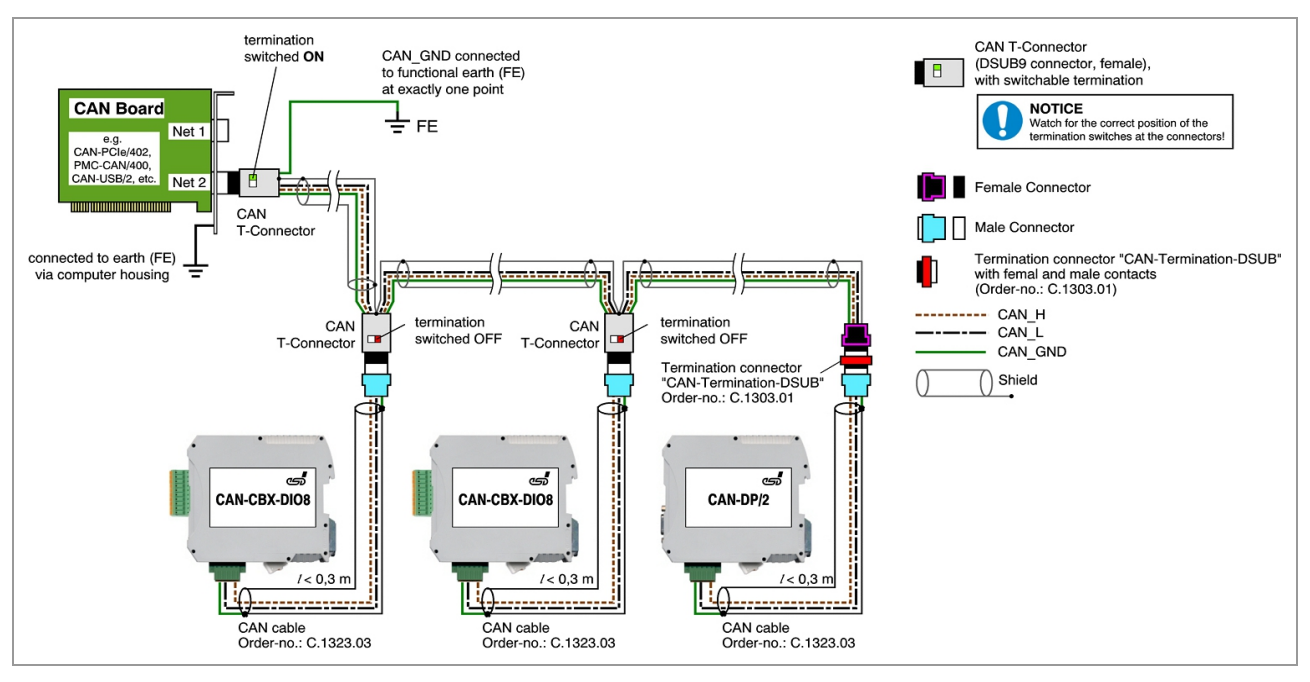

<span id="page-38-1"></span>**Figure 8:** Example of proper wiring with single shielded double twisted pair cables

### **12.3.3 Branching**

● In principle the CAN bus has to be realized in a line. The participants are connected to the main CAN bus line via short cable stubs. This is normally realised by so called Tconnectors. When using esd's CAN-T-Connector (order no.: C.1311.03) it should be noted that the shield potential of the conductive DSUB housing is not looped through this T-Connector type. Thus the shielding is interrupted. Therefore you have to take adequate measures to connect the shield potentials, as described in the manual of the CAN-T-Connector. For further information on this read the CAN-T-Connector Manual (order no.: C.1311.21).

Alternatively a T-connector can be used, in which the shield potential is looped through, e.g. the DSUB9 connector from ERNI (ERBIC CAN BUS MAX, order no.:154039).

- If a mixed application of single twisted and double twisted cables is unavoidable, take care that the CAN GND line is not interrupted!
- Deviations from the bus structure can be realized by the usage of repeaters.

### **12.3.4 Termination**

- <span id="page-38-0"></span>A termination resistor has to be connected at both ends of the CAN bus. If an integrated CAN termination resistor which is equipped at the CAN interface at the end of the bus is connected, this one has to be used for termination instead of an external CAN termination plug.
- 9-pin DSUB-termination connectors with integrated termination resistor and male and female contacts are available from esd (order no. C.1303.01).
- 9-pin DSUB-connectors with integrated switchable termination resistor can be ordered e.g. from ERNI (ERBIC CAN BUS MAX, female contacts, order no.:154039).

# **12.4 Electrical Grounding**

- <span id="page-39-1"></span>● For CAN devices with electrical isolation the CAN GND must be connected between the CAN devices.
- CAN\_GND should be connected to the earth potential (FE) at **exactly one** point of the network.
- Each *CAN interface with electrical connection to earth potential* acts as a grounding point. For this reason it is recommended not to connect more than one *CAN device with electrical connection to earth potential.*
- Grounding can be made e.g. at a termination connector (e.g. order no. C.1302.01 or C.1301.01).

# **12.5 Bus Length**

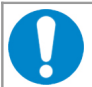

#### <span id="page-39-0"></span>**NOTICE**

Please note that the cables, connectors and termination resistors used in CANopen networks shall meet the requirements defined in ISO11898-2. In addition, further recommendations of the CiA, like standard values of the cross section, depending on the cable length, are described in the CiA recommendation CiA 303-1 (see CiA 303 CANopen Recommendation - Part 1: "Cabling and connector pin assignment", Version 1.8.0, Table 2).

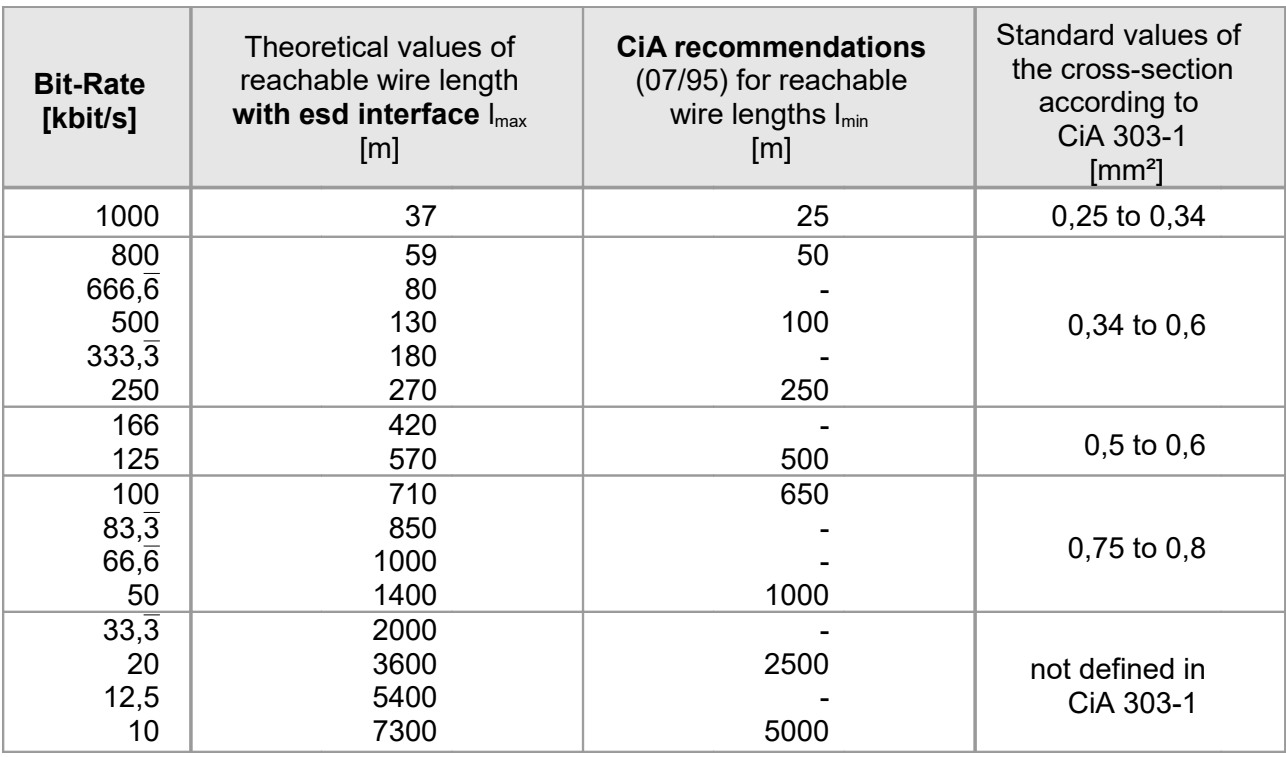

**Table 11:** Recommended cable lengths at typical bit rates (with esd-CAN interfaces)

● Optical couplers are delaying the CAN signals. esd modules typically reach a wire length of 37 m at 1 Mbit/s within a proper terminated CAN network without impedance disturbances like e.g. caused by cable stubs > 0.3 m.

# <span id="page-40-2"></span>**12.6 Examples for CAN Cables**

esd recommends the following two-wire and four-wire cable types for CAN network design. These cable types are used by esd for ready-made CAN cables, too.

# <span id="page-40-1"></span>**12.6.1 Cable for light industrial Environment Applications (Two-Wire)**

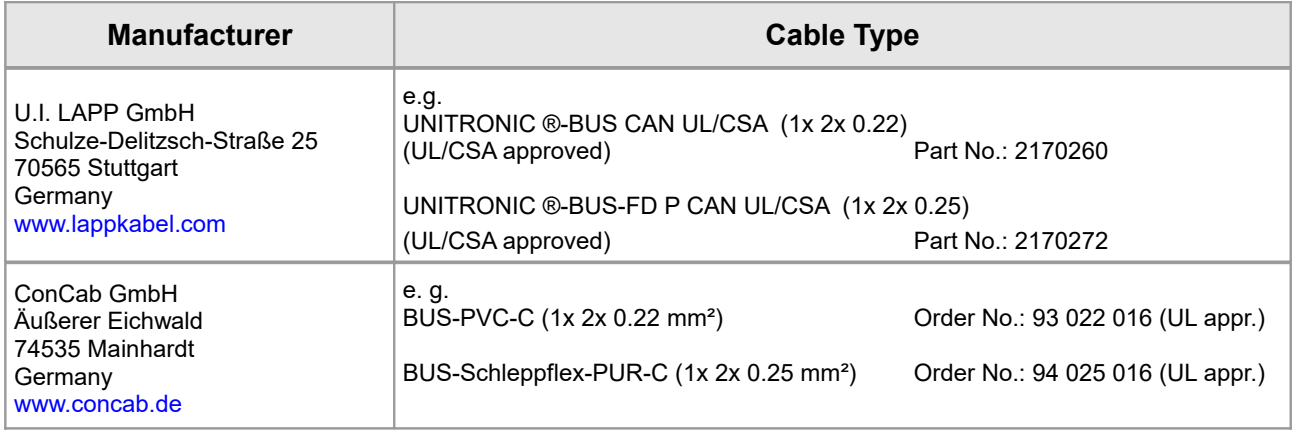

# <span id="page-40-0"></span>**12.6.2 Cable for heavy industrial Environment Applications (Four-Wire)**

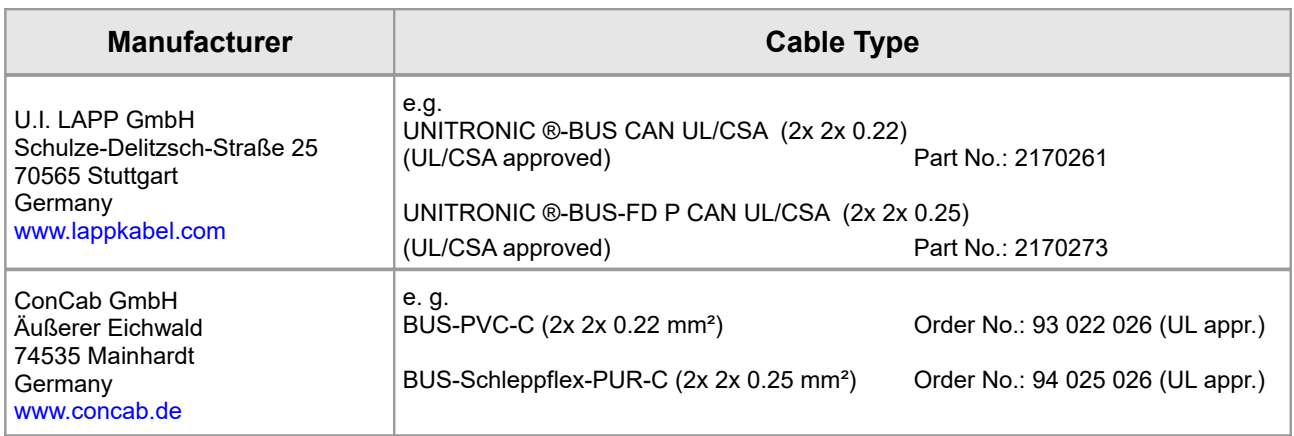

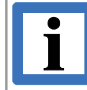

#### **INFORMATION**

Ready-made CAN cables with standard or custom length can be ordered from **esd**.

# <span id="page-41-1"></span>**13. CAN Troubleshooting Guide**

The CAN Troubleshooting Guide is a guide to find and eliminate the most frequent hardware-error causes in the wiring of CAN networks.

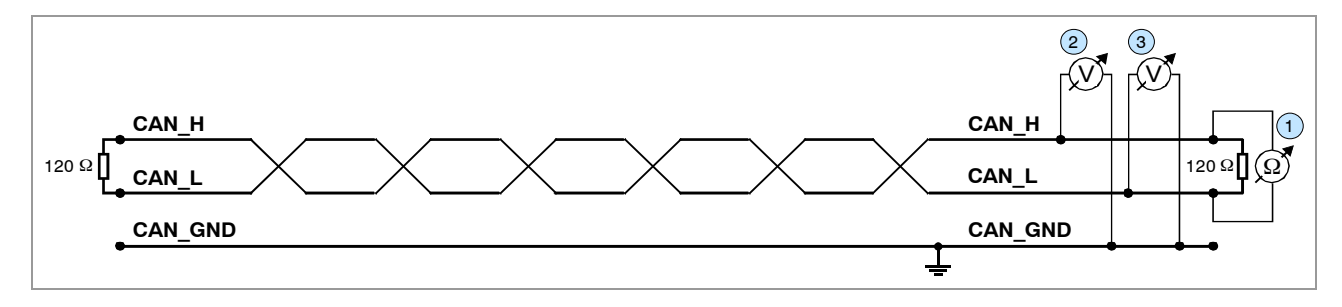

**Figure 9:** Simplified diagram of a CAN network

# <span id="page-41-0"></span>**13.1 Termination**

The termination is used to match impedance of a node to the impedance of the transmission line being used. When impedance is mismatched, the transmitted signal is not completely absorbed by the load and a portion is reflected back into the transmission line. If the source, transmission line and load impedance are equal these reflections are avoided. This test measures the series resistance of the CAN data pair conductors and the attached terminating resistors.

To test it ,please

- 1. Turn off all power supplies of the attached CAN nodes.
- 2. Measure the DC resistance between CAN H and CAN L at one end of the network  $\bigcup$  (see figure above).

The measured value should be between 50  $\Omega$  and 70  $\Omega$ .

If the value is below 50  $Ω$ , please make sure that:

- there is no **short circuit** between CAN\_H and CAN\_L wiring
- there are **not more than two** terminating resistors connected
- the nodes do not have faulty transceivers.

If the value is higher than 70  $Ω$ , please make sure that:

- there are no open circuits in CAN\_H or CAN\_L wiring
- your bus system has two terminating resistors (one at each end) and that they are 120  $\Omega$ each.

# <span id="page-42-2"></span>**13.2 Electrical Grounding**

The CAN GND of the CAN network should be connected to the functional earth potential (FE) at only **one** point. This test will check if the CAN\_GND is grounded in several places. To test it, please

- 1. Disconnect the CAN\_GND from the earth potential (FE).
- 2. Measure the DC resistance between CAN\_GND and earth potential (see figure on the right).
- 3. Reconnect CAN\_GND to earth potential.

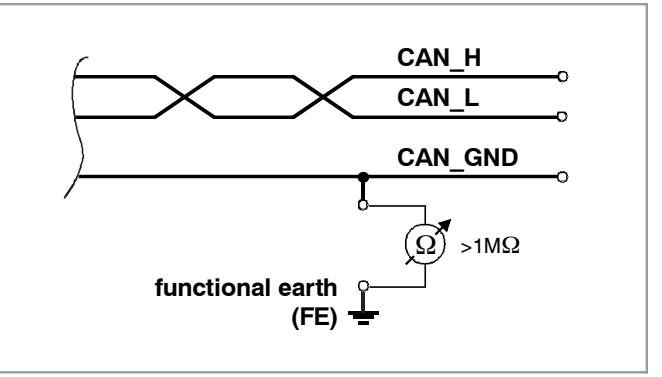

**Figure 10:** Simplified schematic diagram of ground test measurement

The measured resistance should be higher than 1 MΩ. If it is lower, please search for additional grounding of the CAN\_GND wires.

### <span id="page-42-1"></span>**13.3 Short Circuit in CAN Wiring**

A CAN bus might possibly still be able to transmit data if there is a short circuit between CAN\_GND and CAN L, but generally the error rate will increase strongly. Make sure that there is no short circuit between CAN\_GND and CAN\_L!

# <span id="page-42-0"></span>**13.4 CAN\_H/CAN\_L-Voltage**

Each node contains a CAN transceiver that outputs differential signals. When the network communication is idle the CAN\_H and CAN\_L voltages are approximately 2.5 V measured to CAN GND. Faulty transceivers can cause the idle voltages to vary and disrupt network communication.

To test for faulty transceivers, please

- 1. Turn on all supplies.
- 2. Stop all network communication.
- 3. Measure the DC voltage between CAN\_H and CAN\_GND 2 (see figure at previous page).
- 4. Measure the DC voltage between CAN\_L and CAN\_GND(3 (see figure at previous page).

Normally the voltage should be between 2.0 V and 3.0 V.

#### **CAN Troubleshooting Guide**

If it is lower than 2.0 V or higher than 3.0 V, it is possible that one or more nodes have faulty transceivers. For a voltage lower than 2.0 V please check CAN\_H and CAN\_L conductors for continuity.

To find the node with a faulty transceiver within a network please test the CAN transceiver resistance (see below) of the nodes.

### <span id="page-43-1"></span>**13.5 CAN Transceiver Resistance Test**

CAN transceivers have circuits that control CAN\_H and CAN\_L. Experience has shown that electrical damage of the circuits may increase the leakage current in these circuits.

To measure the current leakage through the CAN circuits, please use a resistance measuring device and:

- 1. Switch **off** the node and **disconnect** it from the network 4 (see figure below).
- 2. Measure the DC resistance between CAN\_H and CAN\_GND 5 (see figure below).
- 3. Measure the DC resistance between CAN\_L and CAN\_GND 6 (see figure below).

The measured resistance has to be about 500 k $\Omega$  for each signal. If it is much lower, the CAN transceiver it is probably faulty.

Another indication for a faulty transceiver is a very high deviation between the two measured input resistances (>> 200 %).

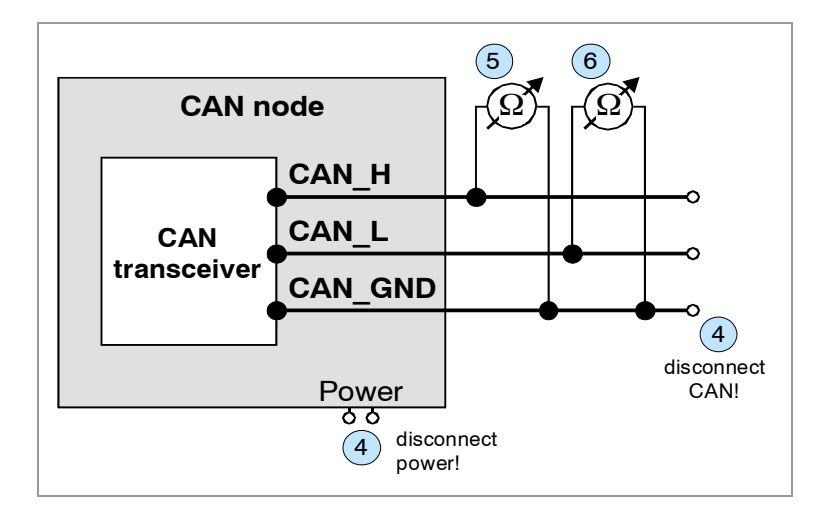

**Figure 11:** Measuring the internal resistance of CAN transceivers

### <span id="page-43-0"></span>**13.6 Support by esd**

If you have executed the fault diagnostic steps of this troubleshooting guide and you even can not find a solution for your problem our support department will be able to assist. Please contact our support via email at **[support@esd.eu](mailto:support@esd.eu)** or by phone **+40-511-37298-130**.

# <span id="page-44-0"></span>**14. EU Declaration of Conformity**

# **EU-KONFORMITÄTSERKLÄRUNG EU DECLARATION OF CONFORMITY**

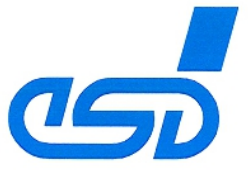

Adresse esd electronics gmbh Address Vahrenwalder Str. 207 30165 Hannover Germany

esd erklärt, dass das Produkt esd declares, that the product

CPCI-CPU/5201-eMMC. **CPCI-CPU/5201** 

Typ, Modell, Artikel-Nr. Type, Model, Article No.  $1.2404.01.$  $1.2404.02$ 

die Anforderungen der Normen fulfills the requirements of the standards EN 61000-6-2:2005, EN 61000-6-4:2007/A1:2011

gemäß folgendem Prüfbericht erfüllt. according to test certificate.

H-K00-0531-14

2014/30/EU

Das Produkt entspricht damit der EU-Richtlinie "EMV" Therefore the product conforms to the EU Directive 'EMC'

Das Produkt entspricht den EU-Richtlinien "RoHS"

2011/65/EU, 2015/863/EU

The product conforms to the EU Directives 'RoHS'

Diese Erklärung verliert ihre Gültigkeit, wenn das Produkt nicht den Herstellerunterlagen entsprechend eingesetzt und betrieben wird, oder das Produkt abweichend modifiziert wird. This declaration loses its validity if the product is not used or run according to the manufacturer's documentation or if non-compliant modifications are made.

Name / Name Funktion / Title Datum / Date

T. Bielert QM-Beauftragter / QM Representative Hannover, 2019-04-01

Rechtsqültige Unterschrift / authorized signature

l:\Texte\Doku\MANUALS\CPCI\CPCI-CPU5201\CE-Conformity\CPCI-CPU5201\_EU-Konformitaetserklaerung\_2019-04-01.odt

# <span id="page-45-0"></span>**15. Order Information**

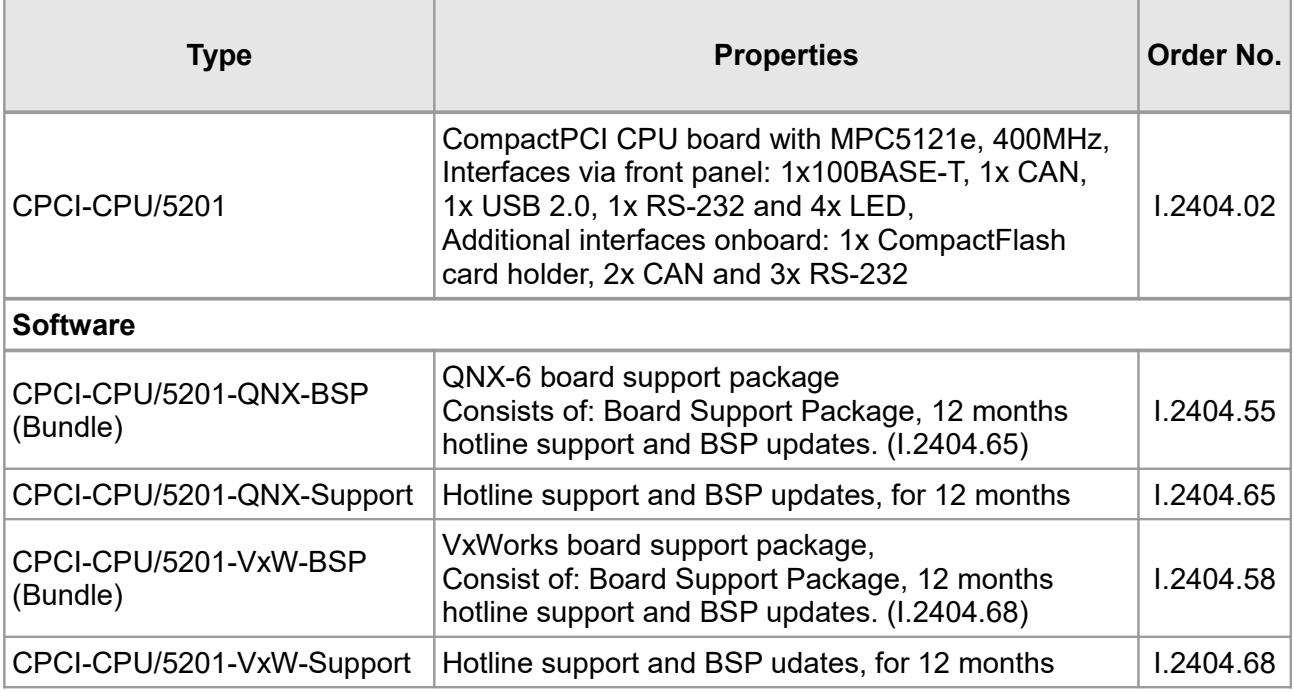

For detailed information about the driver availability of your special operating system, please contact our sales team.

#### **Table 12:** Order information

#### **PDF Manuals**

For availability of manuals see table below. Please download the manuals as PDF documents from our esd websit[e www.esd.eu](http://www.esd.eu/) for free.

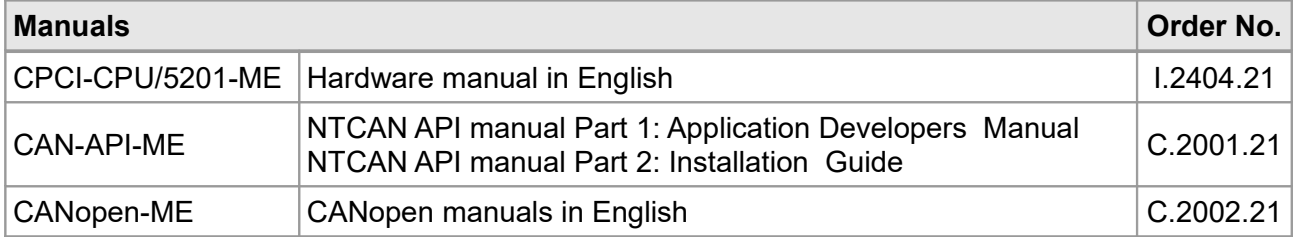

#### **Table 13:** Available manuals

#### **Printed Manuals**

If you need a printout of the manual additionally, please contact our sales team: [sales@esd.eu](mailto:sales@esd.eu) for a quotation. Printed manuals may be ordered for a fee.